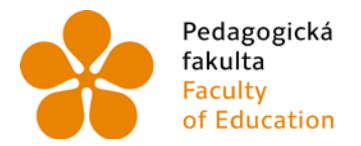

Pedagogická Jihočeská univerzita<br>fakulta v Českých Budějovicích<br>Faculty University of South Bohemia<br>of Education in České Budějovice

Jihočeská univerzita v Českých Budějovicích Pedagogická fakulta Katedra Matematiky

Diplomová práce

# Interaktivní výuka vybraných témat z algebry na SOU s využitím matematických programů – funkce, statistika

Vypracoval: Jindřich Turek Vedoucí práce: doc. RNDr. Helena Binterová, Ph.D.

České Budějovice 2013

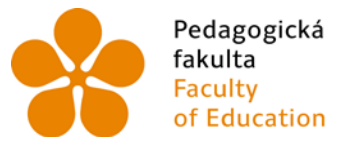

Jihočeská univerzita fakulta v Českých Budějovicích<br>Faculty – University of South Bohemia of Education in České Budějovice

#### **Prohlášení**

Prohlašuji, že svoji diplomovou práci na téma Interaktivní výuka vybraných témat z algebry na SOU s využitím matematických programů – funkce, statistika jsem vypracoval samostatně pouze s použitím pramenů a literatury uvedených v seznamu citované literatury.

Prohlašuji, že v souladu s § 47b zákona č. 111/1998 Sb. v platném znění souhlasím se zveřejněním své diplomové práce, a to v nezkrácené podobě, elektronickou cestou ve veřejně přístupné části databáze STAG provozované Jihočeskou univerzitou v Českých Budějovicích na jejích internetových stránkách, a to se zachováním mého autorského práva k odevzdanému textu této kvalifikační práce. Souhlasím dále s tím, aby toutéž elektronickou cestou byly v souladu s uvedeným ustanovením zákona č. 111/1998 Sb. zveřejněny posudky školitele a oponentů práce i záznam o průběhu a výsledku obhajoby kvalifikační práce. Rovněž souhlasím s porovnáním textu mé kvalifikační práce s databází kvalifikačních prací Theses.cz provozovanou Národním registrem vysokoškolských kvalifikačních prací a systémem na odhalování plagiátů.

V Českých Budějovicích 1.9.2013

………………………….

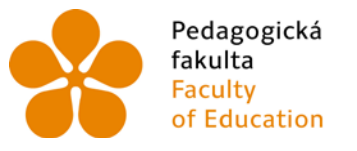

## Anotace

V diplomové práci se zabývám interaktivní výukou funkcí a statistiky pomocí mnou vytvořených počítačových výukových materiálů.

Práce je rozdělena na tři části. První část je teoretická, která obsahuje základní didaktické poznatky o výuce funkcí, statistiky a matematiky obecně. Druhá část je věnována popisu výukového prostředí a výukových materiálů. Ve třetí části je popsán výzkum provedený v druhém ročníku gymnázia.

## Abstract

In my thesis I deal with the interactive teaching functions and statistics thanks to computer learining materials I have created.

The thesis is divided into three parts. The first part is theoretical, that contains basic educational knowledge about teaching functions, statistics and mathematics in general. The second part is devoted to the description of learning environment and learning materials. In the third part i tis described the research done in the second year of secondary school.

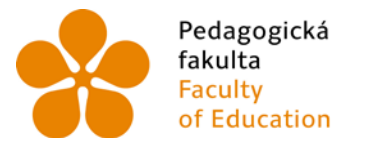

Jihočeská univerzita v Českých Budějovicích **University of South Bohemia** of Education in České Budějovice

Děkuji paní doc. RNDr. Heleně Binterové, Ph.D. za její cenné rady a komentáře při vypracování diplomové práce. Také děkuji své rodině a přátelům za jejich podporu během mého celého studia.

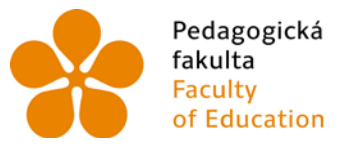

Jihočeská univerzita<br>v Českých Budějovicích<br>University of South Bohemia<br>in České Budějovice

## Obsah

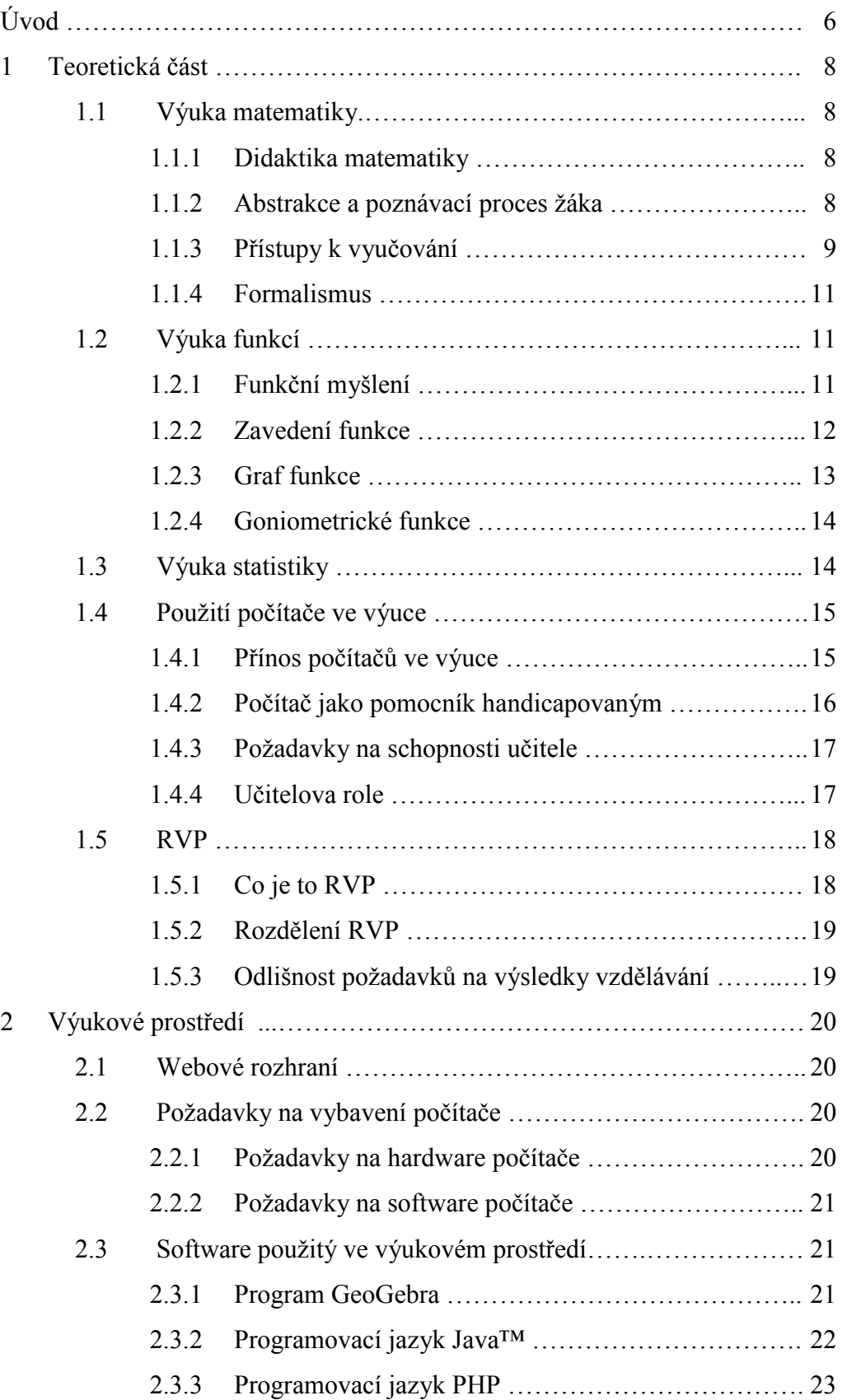

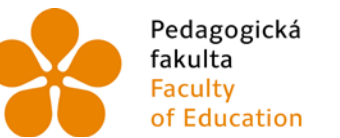

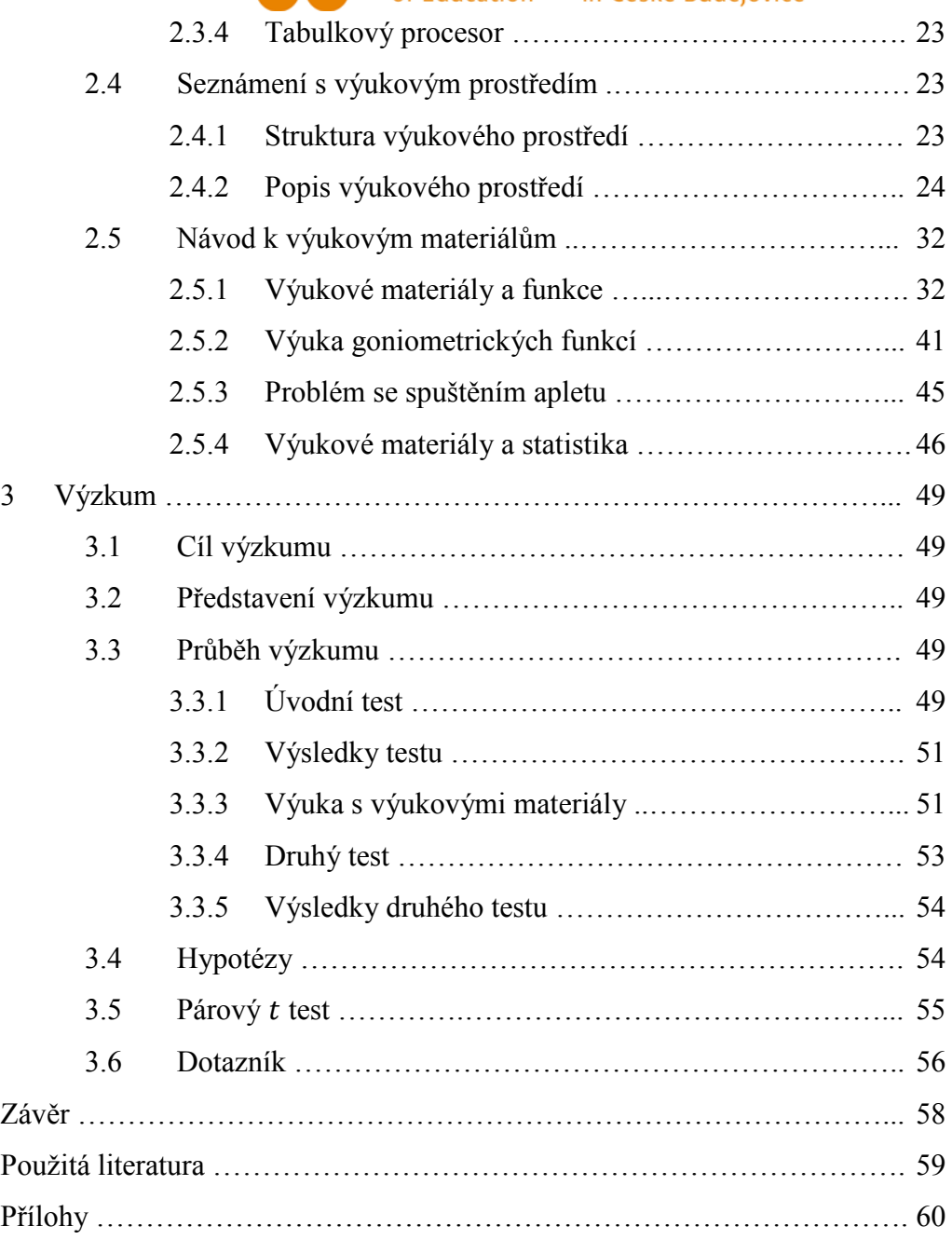

## Úvod

Matematika je pro mnoho lidí neoblíbený obor. Pro mnoho žáků jde o nenáviděný předmět, který berou jen jako nutné zlo k dalšímu postupu, nebo jen jako předmět, u kterého je třeba se naučit několik definic, vzorečků a pracovních postupů, (jak něco vypočítat, nebo narýsovat). Ano, i já byl takový. Na základní škole jsem prospíval s jedničkami a dvojkami, ale mé znalosti byly pouze formální. Nechápal jsem podstatu problému. Jiné to nebylo ani na střední škole do třetího ročníku, kde se mi prospěch začínal zhoršovat. Když jsem se chtěl víc na dané téma podívat, abych ho pochopil, začínaly mi chybět souvislosti a nechápal jsem, jak mám k výsledku dospět. A to byl právě ten okamžik, kdy jsem se musel do matematiky ponořit a vše zpětně dohánět, kdy jsem začal objevovat, že matematika je ve své podstatě krásná, a že je ve výuce matematiky něco špatně.

Proto jsem se rozhodl studovat Pedagogickou fakultu Jihočeské univerzity v Českých Budějovicích, protože mne matematika začala zajímat a také jsem chtěl, abych mohl žákům ukázat, že se matematiky nemusejí bát, že ji nemusejí nenávidět. To je i důvod, proč jsem si pro svou diplomovou práci vybral téma z didaktiky matematiky. Protože ten kdo nic nedělá, nic nezmění.

V diplomové práci se zabývám tématem funkcí a statistiky. Snažím se za pomoci počítačových programů, názorných i procvičovacích příkladů, co nejvíce usnadnit žákům pochopení základních vlastností funkcí, aby poznali ze zadání, jak bude funkce přibližně vypadat. Dále se zde zabývám statistikou, která je na našich školách dosti opomíjená, kde se snažím vysvětlit základní pojmy související s tímto tématem a ukázat, že statistika je užitečná, aby se člověk zorientoval ve výzkumech a v tabulkách, které nám společnost předkládá, aby mohl statistiku použít v běžném životě.

Obrázky v této diplomové práci byly upraveny pro účely tisku programem Malování. Tato diplomová práce má tři kapitoly - teoretická část, výukové prostředí a výzkum. V teoretické části je pojednání o konstruktivistickém a transmisivním

způsobu vyučování matematiky a o úskalích, která dané způsoby výuky přináší. Jaký by měl být poznávací proces žáka podle Hejného a Kuřiny. O formalismu – jak vzniká a jak mu předejít. Dále je zde rozebrána výuka funkcí a statistiky podle Hejného. Na konci teoretické části píši o používání počítače ve výuce, jaké má výhody a čeho se kritikové bojí. Druhá kapitola je o vlastním výukovém prostředí a výukových materiálech, které jsem vytvořil. Je zde popsáno jak se ve výukovém prostředí orientovat a také jak jej používat. Ve třetí kapitole je rozebrán výzkum ve škole Gymnázium a Střední odborná škola ekonomická ve Vimperku.

## <sup>1</sup> Teoretická část

## 1.1 Výuka matematiky

#### 1.1.1 Didaktika matematiky

Věda, zabývající se výukou se nazývá didaktika. Jan Ámos Komenský definoval didaktiku takto: ,,Didaktika jest umění jak dobře učiti. Učiti značí působiti, aby tomu co někdo zná, se naučil také jiný a znal to."

Tato věda se dále dělí podle konkrétního zaměření. Matematice se věnuje didaktika matematiky. Otázka, zda je důležitější znalost matematiky nebo vyučování, není vhodná, protože dobrý učitel hledá rovnováhu mezi těmito složkami. Učitel, který má nedostatky v matematice nenaučí žáky to, co by chtěl, ale učitel, který neumí vyučovat, je ochuzen o pocit radosti z vyučování (Hejný, 1989, s. 20). Dá se tedy tvrdit, že "nejmizernějšími pedagogy jsou jednak odborní hnidopiši zaměřeni do uzoučkého okruhu vědátorství, ale také školští řemeslníci, kteří taktak ovládají svou látku a drží se učební knížky, aby desetkrát za hodinu nešlápli vedle" (Hejný, 1989, s. 20 citovaný Čapek, 1970, s. 15-16).

#### 1.1.2 Abstrakce a poznávací proces žáka

Abstrakce je jeden z klíčových procesů v matematice. Při abstrakci, což je z latinského abstrahere - oddělit, oddělujeme to co je důležité, podstatné od toho co je nepodstatné, podružné a přeměňujeme množství nasbíraných zkušeností subjektu v nový pojem, čemuž se říká abstrakční zdvih (Hejný, Kuřina, 2009, s 95).

Při výuce matematiky je třeba, aby učitel věděl, jak žák poznává věci kolem sebe a mohl tomu svou výuku přizpůsobit. Poznávací proces se dá shrnout do pěti etap.

První je motivace. Podstatná stránka tohoto procesu, která nám určuje intenzitu, jak bude žák nabývat nových zkušeností. Čím vetší motivace, tím dostaneme kvalitnější abstrakční zdvih, jelikož tím získáváme jistý citový vztah k danému jevu. Druhou etapou je tvorba separovaných modelů. Jedná se o získávání zkušeností s danými konkrétními případy budoucího poznání. Je to okamžik kdy poprvé poznáváme. Čím více takových modelů žák pozná, tím bude kvalitnější jeho poznání. Další etapa je tvorba univerzálního modelu. Žákovi se začnou separované modely propojovat, začnou na sebe navzájem poukazovat a ujasňovat a žák tak dosáhne hlubšího poznání. Čtvrtá etapa je abstrakční zdvih neboli vznik poznatku. Abstrakční zdvih ve většině případů doprovází pocit radosti z poznání. Poslední etapou poznávacího procesu je krystalizace poznatku a automatizace. Nové poznání se zde propojuje s vědomostmi, které žák již nabyl dříve a utužuje se procvičováním (Hejný, Kuřina, 2009; Hejný, 1989; Hejný, Novotná, Stehlíková, 2004).

#### 1.1.3 Přístupy k vyučování

K tomu, aby žák dosáhl kvalitního poznání, musí každý učitel zvolit vhodný přístup k výuce. Dnes se prosazuje přístup konstruktivistický, i když mnoho učitelů ho nepraktikuje a přiklánějí se spíše k transmisivnímu přístupu (Hejný, Novotná, Stehlíková, 2004, s. 11).

Co je tedy transmisivní přístup k vyučování? "Transmisivní vyučování vidí poznaní jako předávání, neboli transmisi a vychází z předpokladu, že žák neví, učitel ví a inteligence je prázdná nádoba" (Vališová, Kasíková, 2007, s. 122). Tento model není optimální, protože je orientován na fakta a výsledky a ne na porozumění. Jediná cesta jak potom naučit žáky aplikovat poznatky, je dát jim vzory a instrukce a tím se dostáváme do formalismu. Žák tak nemá možnost zažít radost z objevu a ztrácí motivaci k učení. Pro učitele je to pohodlnější a rychlejší, ale může potom docházet k situacím, kdy žák umí vyřešit úlohu, ale nerozumí jí (Hejný, Kuřina, 2009, s. 193).

Co je konstruktivistický přístup k výuce? "Konstruktivní vyučování vidí poznání jako konstrukci, výstavbu vlastního poznání, přestavbu vstupních poznávacích struktur a vychází z předpokladů, že žák ví, učitel vytváří podmínky pro to, aby každý žák mohl dosáhnout co nejvyšší úrovně rozvoje a inteligence je určitá oblast, která se modifikuje a obohacuje restrukturováním" (Vališová, Kasíková, 2007, s. 122). Učitel má za úkolem žáky motivovat, aby byli aktivní, podněcovat je, aby formulovali vlastní nápady a názory. Pokud se mu to podaří, nastartuje tak poznávací proces popsaný kapitole 1.1.2 (Hejný, Kuřina, 2009, s. 193).

Hejný a Kuřina (2009, s. 194-195) zformulovali deset zásad konstruktivismu:

1) Matematika je chápána jako specifická lidská aktivita, nikoli jen jako její výsledek.

2) Podstatnou složkou matematické aktivity je hledání souvislostí, řešení úloh a problémů, tvorba pojmů, zobecňování tvrzení a jejich dokazování.

3) Poznatky jsou nepřenosné, přenosné jsou pouze informace. Poznatky vznikají v mysli poznávajícího člověka.

4) Vytváření poznatků se opírá o informace, které jsou podmíněné zkušenostmi poznávajícího.

5) Základem matematického vzdělávání je vytváření prostředí podněcujícího tvořivost. Nutným předpokladem toho je tvořivý učitel, dostatek vhodných podnětů a příznivé sociální klima třídy.

6) K rozvoji konstrukce poznatků přispívá sociální interakce ve třídě.

7) Důležité je pěstování nejrůznějších druhů reprezentace a strukturální budování matematického světa.

8) Značný význam má komunikace ve třídě a pěstování různých jazyků matematiky.

9) Vzdělávací proces v matematice je nutno hodnotit minimálně ze tří hledisek. První je porozumění matematice, druhé je zvládnutí matematického řemesla a třetí je aplikace matematiky

10) Transmisivní vyučování vede především k ukládání informací do paměti. To umožňuje jejich reprodukci, ale obvykle dochází k jejich rychlému zapomínání. Takové poznání je pouze formální.

Jak by tedy měla vypadat výuka matematiky? Matematika by měla být užitečná a smysluplná, toho dosáhneme tím, že budeme rozvíjet a pěstovat žákovu schopnost samostatného a kritického myšlení. Matematika by měla být součástí naší lidské kultury a měla by pěstovat zvídavost a rozvíjet takové pracovní návyky, jaké jsou potřeba (Hejný, Kuřina, 2009, s. 196).

#### 1.1.4 Formalismus

Každý žák se učí nějakým stylem. Může se učit formálním způsobem a neformálním. Pokud základ abstraktní znalosti jsou izolované a univerzální modely, je neformální. Pokud je však znalost uchována pouze v paměti a tento základ postrádá, je formální (Hejný, Kuřina, 2009, s. 149).

Pokud se učiteli jeví poznávací proces příliš zdlouhavý a naučí žáky hned podstatu, může dojít k situaci, kdy si žák pamatuje nějaký vzoreček, ale umí jej použít jen na pár vzorových situací a danému vzorečku nerozumí. Byla opomenuta zásadní věc, rozvoj žákova myšlení. Jedná se potom o formální znalost (Hejný, 1989, s. 24).

Abychom předcházeli formalismu, musíme dbát na to, aby žák při učení nových poznatků, prošel všemi etapami poznávacího procesu. Zejména musíme věnovat dostatek pozornosti etapám modelů (Hejný, Kuřina, 2009, s. 170).

## 1.2 Výuka Funkcí

### 1.2.1 Funkční myšlení

Určité představy o funkční závislosti měli lidé od nepaměti. Každému bylo jasné, že když se udělá velký oheň, je tepleji, když malý, je chladněji. Když půjde na lov více lidí, skolí zvíře snadněji (Hejný, 1989, s. 238).

První matematické vyjádření závislosti nacházíme v babylonských tabulkách. Významný model poskytovala nebeská klenba, tzn. pozorování pohybu hvězd, podle čehož se dalo předpovídat pohyb planet, zatmění slunce a podobně. Člověk se podle

toho učil zachycovat spojitý děj. Uvědomění si rozdílu diskrétního a spojitého je až u Řeků. Pythagoras dělí vědy na diskrétní (aritmetika, hudba) a spojité (geometrie a astronomie). Zenon z Eley proniká hluboko do filozofie problematiky geometrie jako Menechen, Hippias,… Rozpracovávají teorii mnoha křivek vzniknutých spojitým pohybem. Funkční myšlení je na úrovni intuitivních představ. Ve středověku Řekové rozpracovali hodně konkrétních křivek, avšak k myšlence všeobecné křivky nedospěli. Tento přechod k univerzálním modelům udělal až Al-Biruni, který jako první začal uvažovat o křivce všeobecně. Jeho myšlenky bohužel nenašli pokračovatele na dalších 600 let. V Oxfordu Robert Grosseteste tvrdí: ,,Všechny úkazy přírodních dějů se musí vyjádřit pomocí čar, úhlů a obrazů." Jeho odkaz naplňuje profesor Thomas Bradwardinus. Hledá zákon o rychlosti pohybu a síly, která pohyb způsobuje. Proměnná veličina se v čisté podobě objevila až v 17. století díky rozvoji řemesel a techniky. Descartova proměnná veličina vyvolala obrat v matematice. S ní pronikl do matematiky pohyb a dialektika. Proměnná veličina přišla s myšlenkou analytické metody a infinitezimálním počtem. Modelování spojitých jevů, které se dosud omezovaly na jazyk geometrie, byly obohaceny o algebru a křivky bylo možné zapsat  $f(x, y) = 0$ , což přineslo nové možnosti studia (Hejný, 1989, s. 238-239).

Funkční myšlení má tři etapy. První: na základě životních zkušeností se tvoří představa kvantitativních vazeb a kauzálních jevů. Například kohoutek na vodovodu reguluje proud vody. Druhá: žák intuitivně využívá získané zkušenosti k řešení některých problémů. Třetí: Na střední škole si student osvojuje systematickou práci s funkcemi. Práce s funkcemi má dvě stránky – vnitřní a vnější. Vnitřní je studium funkcí a vnější je využití funkcí na modelování různých situací matematiky, fyziky, ekonomie a podobně. Dnes se při výuce zanedbává vnější stránka studia funkcí. Studenti jsou často ochuzeni o důležité zkušenosti, představy a schopnosti (Hejný, 1989, s. 240).

#### 1.2.2 Zavedení funkce

Hejný (1989, s. 247-248) uvádí dva postupy zavedení pojmu funkce – klasický a modernizační.

Klasický postup má tři fáze. V první se připomenou žákům příklady funkční závislosti, které již znají z jiných předmětů například z fyziky, nebo z vlastního života. Ve druhé se uvedené zkušenosti zevšeobecní. Vždy danému  $x$  odpovídá jedno  $y$ . Funkce je potom závislost, kde na měnícím se  $x$  se mění i  $y$ . Ve třetí fázi se zavedou další pojmy jako definiční obor, obor hodnot, graf funkce, předpis.

Modernizační přístup má fází pět. V první se zavede pojem kartézského součinu množin  $A, B$  a pojem relace. Ve druhé se zkoumají vlastnosti relací a zobrazují se v Descartově diagramu i v jazyce grafů. Ve třetí se definuje zobrazení z  $A$  na  $B$  jako relaci z  $A$  do  $B$  jistých vlastností. Ve čtvrté se zavedou obory zobrazení, grafy, výrokovou formu atd. V páté se definuje funkce jako zobrazení v  $R$ .

Hejný (1989, s. 248) se přiklání k tomu, že lepší postup je klasický, jelikož pojem relace je sám o sobě náročný a žáci ho chápou pouze pasivně. Naučí se řešit pár standartních postupů, ale neumí pojem relace aplikovat a využít ho jako nástroj. Navíc se pojem relace interpretuje staticky. Převažují příklady diskrétní a nevyniká to, co je ve funkcích podstatné a to je kontinuálnost. Oproti tomu v klasickém způsobu žák projde všemi etapami poznávacího procesu, který je uveden v kapitole 1.1.2.

Pro zavádění jednotlivých funkcí dostane každý žák obecně zadanou funkci. Náhodně si zvolí její koeficienty. Pomocí tabulky funkčních hodnot a čtverečkového papíru narýsuje graf příslušné funkce. Pozorováním více grafů může potom student objevit některé zákonitosti dané funkce. V následném dialogu je třeba si ujasnit a upřesnit jednotlivé názory. Učitel potom již jen doloží terminologii (Hejný, 1989, s. 241).

#### 1.2.3 Graf funkce

Graf funkce je s funkcí spojený velice úzce. Často si lidé myslí, že tyto pojmy jsou totožné. Žák si pomocí grafu funkce utváří představu funkce a všechny její vlastnosti. Tuto představu je potřeba záměrně rozvíjet řešením úloh typu: Je dán graf  $G(f)$  funkce f najděte  $D(f)$  a  $H(f)$ , k danému x hodnotu najděte  $f(x)$ , nalezněte intervaly monotónnosti, urči nulové body funkce f (Hejný, 1989, s. 246).

#### 1.2.4 Goniometrické funkce

U goniometrických funkcí často vzniká problém, že žáci zapomínají na periodičnost funkce. Je to důsledek toho, že v představě studenta dominuje jednotková kružnice a graf funkce je potlačený (Hejný, 1989, s. 244). Je tedy třeba zadávat žákům příklady, v nichž budou muset pracovat s grafem, nebo ho alespoň uvidí.

## 1.3 Výuka statistiky

Následující poznatky ohledně výuky statistiky uvedl Hejný (1989, s. 484-486).

Pro mnoho učitelů je to téma, které neradi vyučují. Jsou k tomu dva důvody. Prvním důvodem je slabá znalost této disciplíny. Druhý je přesvědčení pedagogů, že se jedná o nezáživné téma a u žáků se setkají s nezájmem.

Opak je ovšem pravdou. Při statistice můžeme krásně zapojit celou třídu. Pokud zvolíme vhodné úlohy, které žáky aktivizují a motivují, je možné získat dostatek statistických údajů a je možné získané údaje ve vymezeném čase zpracovat. Každý student má šanci zapojit své zájmy, své oblíbené písničky, knihy, nebo využít aktuálního dění (předpovídat sportovní výsledky na olympiádě atd.). Při hodině může učitel vyhlásit různé soutěže, k jejichž vyhodnocení je třeba využít statistiky. Vhodné je pro vyučování statistiky užít projektové výuky.

## 1.4 Použití počítače ve výuce

#### 1.4.1 Přínos počítačů ve výuce

Použití počítačů i v jiných předmětech než ve výpočetní technice má dvě výhody. Za prvé se informatika jako aplikační předmět méně izoluje od ostatních disciplín a tím se posiluje její pozice mezi ostatními vyučovacími předměty. Druhou výhodou je větší využití počítačové učebny (Vaníček, 2004, s. 1).

Užití počítače ve výuce má své příznivce, ale má i své odpůrce. Kritikové používání počítačů ve vyučování uvádí obavy, aby se technologie nestala berličkou, která nahradí žákovské dovednosti a kritické myšlení. Myslí si, že žák se zaměří na technologii samotnou místo na obsah výuky. Dále argumentují tím, že v budoucnu v důsledku používání počítače budou vyžadovány dovednosti, u kterých nebude třeba přemýšlet (Vaníček, 2004, s. 2).

Naproti tomu je zde řada výhod, které podle mého převáží negativa. Počítač poskytuje okamžitou zpětnou vazbu. V klasické hodině se žák dozví, zda pracoval správně nebo špatně pozdě. Při dlouhé době odezvy může dojít k zafixování si chybné představy, nebo ke špatnému modelu, který se těžce odstraňuje. Díky počítači se dá toto eliminovat. Navíc zpětná vazba je zcela diskrétní. Řada slabších žáků nemá takový strach z neúspěchu, protože nemusí být v kontaktu s učitelem a ani se nemusí bát posměchu svých spolužáků (Vaníček, 2004, s. 2).

Dalším plusem je motivace. Učitel již není jediným zdrojem pro ověření správnosti řešení a přichází tak o výsadní postavení, které někdy posiluje jeho autoritu nežádoucím směrem. Díky neosobní zpětné vazbě se posiluje vnitřní motivace žáka, protože se již nesnaží ukázat se před učitelem, ale snaží se daný problém vyřešit. Počítač představuje pro žáka atraktivní prostředí, díky čemu se může nadchnout pro učení a to může vést ke zlepšení si prospěchu (Vaníček, 2004, s. 2).

Při klasické výuce se používá náčrtků, obrázků a grafů, které pomáhají žákům v orientaci v problému. Vizualizace, kterou s sebou přináší počítač, nám přináší nové možnosti v učení. Díky omezené okamžité paměťové kapacitě, která se při učení abstraktního pojmu z velké části spotřebovává a především slabší žáci, nejsou již schopni intenzivně přemýšlet. Jelikož má žák možnost použít zrakových vjemů, může se část aktuální paměti uvolnit a žák tak může podat lepší výkon (Vaníček, 2004, s. 2). Pomocí programů jako například GeoGebra, může žák díky její dynamičnosti měnit obrázky v čase a přitom zachovat vztahy mezi objekty. Učitel tedy může nabídnout mnohem větší množství separovaných modelů, než dokážeme během vyučovací hodiny narýsovat (Binterová, Tlustý, 2013, s. 68).

Počítač zlepšuje koncentraci žáka. Studenti často při řešení obtížnějších úloh střídají vyšší (přemýšlejí nad strategií) a nižší (vykonávají krok řešení) úroveň myšlení. Při častém přechodu mezi těmito úrovněmi, je pro žáka těžké udržet koncentraci. Počítač může v tomto ohledu žákovi pomoct metodou lešení, kdy počítač žáka vede a radí mu, co má udělat (Vaníček, 2004, s. 3).

Řada počítačových prostředí podporují konstruktivistický přístup k učení. Používání počítače ve výuce přímo podporuje práci ve skupinách. Při skupinové práci vzniká možnost vzájemné komunikace. Při komunikaci musí žáci vyjádřit své myšlenkové pochody (Vaníček, 2004, s. 4).

Počítače jsou cenným nástrojem pro výuku ve třídě, pro učitele i pro žáky. Je to prostředek, který učitelům pomáhá novými způsoby reprezentovat své myšlenky. Různé zdroje informací propojené vzájemnými odkazy na soubory videa, zvuku, nebo internetovou stránku, pomáhá učitelům šetřit čas a udržovat plynulost hodiny (Binterová, Tlustý, 2013, s. 114).

#### 1.4.2 Počítač jako pomocník handicapovaným

Počítač nabízí možnost přispět v učení dětí se specifickými poruchami učení. V dnešní době existuje řada programů, které pomáhají například dyskalkulikům naučit se určité operace v matematice. Žák se může učit svým tempem a má možnost se vrátit k obtížné látce aniž by měl strach, že klesne jeho postavení ve třídě, nebo že si o něm učitel zhorší mínění (Černochová et al., 1998, s. 11).

#### 1.4.3 Požadavky na schopnosti učitele

Používání počítače ve výuce klade na učitele určité nároky. K tomu aby učitel mohl využívat počítač i v jiném svém předmětu než jen výpočetní technika, musí s počítačem umět zacházet. Předpokládá se, že učitel má elementární znalosti s manipulací se soubory a okny v operačním systému. Dále také zvládá práci s textovými a grafickými editory a tabulkovými procesory (Černochová et al., 1998, s. 25). Navíc se od učitele očekává, že dokáže daný výukový program vhodným způsobem zařadit do výuky a bude schopen dobře pracovat s internetem, aby mohl žáky navést, jak hledat potřebné informace (Binterová, Tlustý, 2013, s. 45).

#### 1.4.4 Učitelova role

Role učitele při výuce s užitím počítače nikterak nezmenšila. Učitel je stále důležitou součástí výuky. Jeho role se pouze posunula do jiné roviny. (Binterová, Tlustý, 2013, s. 112) Podle Vaníčka (2004, s. 4) můžeme změnu role učitele sledovat v šesti základních směrech: manažer, kladač otázek, vysvětlující problém, poradce, spolužák, zdroj informací. Role manažera zůstává učiteli. Roli kladače otázek může zastupovat z části počítač. Role učitele, který vysvětluje problém, opět může převzít počítač a to ve více formách. Počítač může přímo vysvětlit daný problém, nebo může žákovi poskytnout zpětnou vazbu, nebo ho může stimulovat k hledání vysvětlení. Pokud počítač některé role převezme, může učitel více vystupovat v roli poradce, nebo spolužáka, který jen dává návrhy, nebo si nechá daný postup řešení vysvětlit. Roli jako zdroj informací lze rozložit mezi počítač a učitele, kde učitel poskytuje jen specifický druh informace.

S rolí učitele souvisí i styl práce učitele, který může být velice rozdílný. Černochová (1998, s. 26-27) uvádí osm přístupů učitele k počítačům ve výuce – dogmatik (neodborník na programování, který učí žáky na základně svých zkušeností), flegmatik (nechává po většinu vyučovací hodiny děti hrát hry a dělat jen to, co je baví, surfuje na internetu nebo relaxuje), "počítačový profesionál" (svým profesním zatížením nedokáže akceptovat realitu školy, potřeb dětí ani osnovy), monoprogramový systematik (orientuje se na dokonalé zvládnutí konkrétního programu, děti si vedou podrobné zápisky z hodin a zpaměti se učí i méně používané příkazy), snaživý samouk (sám objevuje záludnosti počítačového světa a snaží se těžce nabyté zkušenosti předávat dětem), improvizátor a vizionář (neustále nachází nové a nesmírně zajímavé aplikační programy, výuku koncipuje pár minut před začátkem hodiny tak, aby probírané téma bylo co nejaktuálnější), nadšenec bez počítačů (aktivní člověk, který chce vytvořit radostné a tvůrčí pracoviště, ale nemá rozumné počítačové zázemí), tvůrčí a flexibilní (chápe výuku na počítačích především jako efektivní podporu ostatní výuky. Hledá využití počítačů v oblastech, kde by byla práce pracnější a zdlouhavější. Pomáhá dětem tvořit, hledat, tisknout. Dobře zná aplikační programy a výuku pro ročníky, které vyučuje, přizpůsobuje stupni počítačové gramotnosti žáků, ví, co se žáci právě učí v ostatních předmětech. Ví, kdo má doma počítač, směruje děti od domácího hraní her do omrzení ke smysluplné tvůrčí práci. Pokud nechá děti hrát počítačové hry ve škole, velmi pečlivě hry vybírá a sleduje reakce dětí na tu či onu hru.). Z hlediska didaktiky matematiky je právě tvůrčí a flexibilní učitel nejzajímavější. Aby mohl učitel vést počítačem podporovanou výuku, je nejprve třeba, aby používal počítač jako prostředek k dosažení cíle. Aby počítač chápal jako svého partnera a pomocníka a ztratil přílišný respekt k němu, který mívají zejména pedagogové starších věkových kategorií (Binterová, Tlustý, 2013, s. 113).

## 1.5 RVP

### 1.5.1 Co je to RVP

RVP je akronym pro rámcově vzdělávací programy. Jsou to státem vydané pedagogické dokumenty, které vymezují závazné požadavky na vzdělávání v jednotlivých stupních a oborech vzdělání. Deklaruje zejména výsledky vzdělávání, kterých má žák v závěru studia dosáhnout, obsah vzdělávání, základní podmínky

realizace vzdělávání a pravidla pro tvorbu školních vzdělávacích programů. Je to závazný dokument, který jsou povinny všechny školy respektovat (RVP 26-51-H/01, 2007, s. 2).

#### 1.5.2 Rozdělení RVP

Rámcově vzdělávací programy se dělí na kategorie podle úrovně vzdělání. Obory s výučním listem jsou kategorie E a H. U kategorie E jde o vyučení s nižšími nároky na vzdělání a není určeno pro pokračování na nástavbové studium a získání maturity. To je možné u kategorie H, kde absolventi mohou po tříletém studiu pokračovat v dvouletém nástavbovém studiu a získat maturitu. RVP se nadále dělí podle oboru, kde každý obor má svůj rámcově vzdělávací program.

#### 1.5.3 Odlišnost požadavků na výsledky vzdělávání

Vezměme si jako příklad obory: 36-67-E/01 Zednické práce (dále jen Zednické práce), 36-67-H/01 Zedník (dále jen Zedník) a 26-51-H/01 Elektrikář (dále jen Elektrikář). Prvním problémem je, že každý ze zmíněných oborů má rozdílnou hodinovou dotaci matematiky. Obor Elektrikář má hodinovou dotaci 5 hodin týdně, obor Zedník 4 hodiny týdně a obor Zednické práce má jen 3 hodiny týdně. Druhým problémem je rozdílnost požadavků na výsledky vzdělání. Požadavky na žáka u oboru Zednické práce stačí, pokud žák rozliší graf přímé a nepřímé úměrnosti a posoudí, kdy funkce roste, nebo klesá. Vyšší požadavky na žáka jsou u oborů kategorie H. Dále bychom si měli uvědomit, že "v oborech vzdělání, které mají vyšší nároky na matematické vzdělávání s ohledem na odborné vzdělávání, rozšíří škola ve svém školním vzdělávacím programu matematické vzdělávání v souladu s potřebami oboru (kvadratické funkce a jejich vlastnosti, grafy funkcí, goniometrické funkce,…)" (RVP 26-51-H/01, 2007, s. 30). Pokud tedy bude výukový materiál koncipován na obor Zednické práce, nastane problém na oboru Elektrikář, protože obsah učiva ve výukových materiálech bude nedostačující. Další komplikací by bylo vybírání učiva, protože na oboru Zednické práce neprobírají matematiku v takovém rozsahu, jako na oboru Elektrikář. Výuka matematiky podle RVP je v příloze 1.

## <sup>2</sup> Výukové prostředí

#### 2.1 Webové rozhraní

Proč jsem zvolil jako výukové prostředí webové rozhraní a ne program pro interaktivní tabuli? Důvodů je hned několik. Prvním důvodem je to, že počítač má dnes již téměř každá domácnost a pro žáka není problém si probíranou látku kdykoliv zopakovat z domova. Navíc pokud žák vlastní tablet s internetovým připojením a nainstalovaným jazykem Java™, může si zopakovat učivo i cestou do školy v autobuse, nebo ve vlaku. Dalším důvodem je úspora peněz. Počítačovou učebnu má každá škola a tím pádem investice do hardware je nulová. Navíc veškeré nutné programové vybavení pro mé výukové prostředí je možné pořídit zcela zdarma. Dalším důvodem je, že pokud máme interaktivní tabuli, musíme žáky k tabuli volat a jelikož by to bylo značně časově náročné, nevolají se k tabuli všichni a ona interaktivita není aplikována na všechny žáky. Navíc se mohou někteří žáci začít nudit, kvůli pauzám vzniklým častým voláním k tabuli. Pomocí počítačů pracuje více žáků, podle možností počítačové učebny, a jelikož nemusíme nikoho volat k tabuli, dochází i k úspoře času, který můžeme věnovat tvorbě separovaných modelů, procvičování atd.

## 2.2 Požadavky na vybavení počítače

## 2.2.1 Požadavky na hardware počítače

Jelikož výukové prostředí je webovým rozhraním, požadavky na hardware počítače jsou minimální. Výukové prostředí bylo odzkoušeno na školních počítačích: Intel® Pentium® 4 CPU 2 s taktem procesoru 2,40GHz a operační pamětí 504 MB RAM. Na mém notebooku Intel® Core™ 2 Duo CPU P 8600 @ s taktem procesoru 2,40 GHz a operační pamětí 4 GB. Na všech testovacích zařízeních fungovalo vše bez problémů.

## 2.2.2 Požadavky na software počítače

Požadavky na software počítače jsou velkou výhodou webového rozhraní. Jak se píše v kapitole 2.1, veškeré softwarové vybavení je možné pořídit zdarma. Počítač musí mít nainstalovaný operační systém. Pokud chceme ušetřit na komerčním OS Windows, může se použít Linux, který podléhá licenci GNU a tudíž se za něj nemusí platit. Na výukové prostředí nemá vliv, zda je na počítači Linux, nebo Windows. Pokud máme na počítači nainstalovaný Windows, nezáleží na verzi. Výukové prostředí podporuje Windows XP, Windows Vista, Windows 7 i Windows 8. Dále musí být na počítači nainstalován webový prohlížeč. Výukové prostředí podporuje všechny nejpoužívanější prohlížeče jako Explorer, Opera, Chrome, Firefox, Safari. Dále je třeba mít nainstalovaný aktuální jazyk Java™ (podrobněji o jazyku Java v kapitole 2.3.2). Aby bylo možné pracovat s některými příklady ze statistiky, je třeba mít nainstalován tabulkový procesor.

## 2.3 Software použitý ve výukovém prostředí

#### 2.3.1 Program GeoGebra

Applety, které se nacházejí ve výukovém prostředí, jsou vytvořeny programem GeoGebra verze 4.0. Applety jsou kompletně připravené a není nutný další zásah k jejich běhu.

GeoGebra je dynamický software, který spojuje geometrii, algebru, tabulky, znázornění grafů, statistiku a infinitezimální počet v jednom. Tento program byl vytvořen na univerzitě v Salzburgu. Je volně šiřitelný, takže není nutné kupovat si licenci k jeho používání. Je multiplatformní, což znamená, že program podporuje více operačních systémů jako Windows, Mac Os X, Linux.

Veliká výhoda pro používání tohoto programu na našich školách je jeho česká lokalizace. Přeložena do češtiny je i většina manuálů. Další předností tohoto programu je jeho snadná ovladatelnost a nastavitelnost prostředí. Může se například přenastavit číslování os souřadnicového systému po  $\pi$  – to je velice výhodné při vyučování goniometrických funkcí. Úvodní obrazovka programu GeoGebra zobrazuje kartézskou soustavu souřadnic, algebraické okno, panel se základními nástroji a příkazový řádek (obrázek 1).

Program GeoGebra je možné stáhnout na internetové adrese: http://www.geogebra.org, kde také můžeme nalézt mnoho materiálů, které představují možnosti tohoto programu.

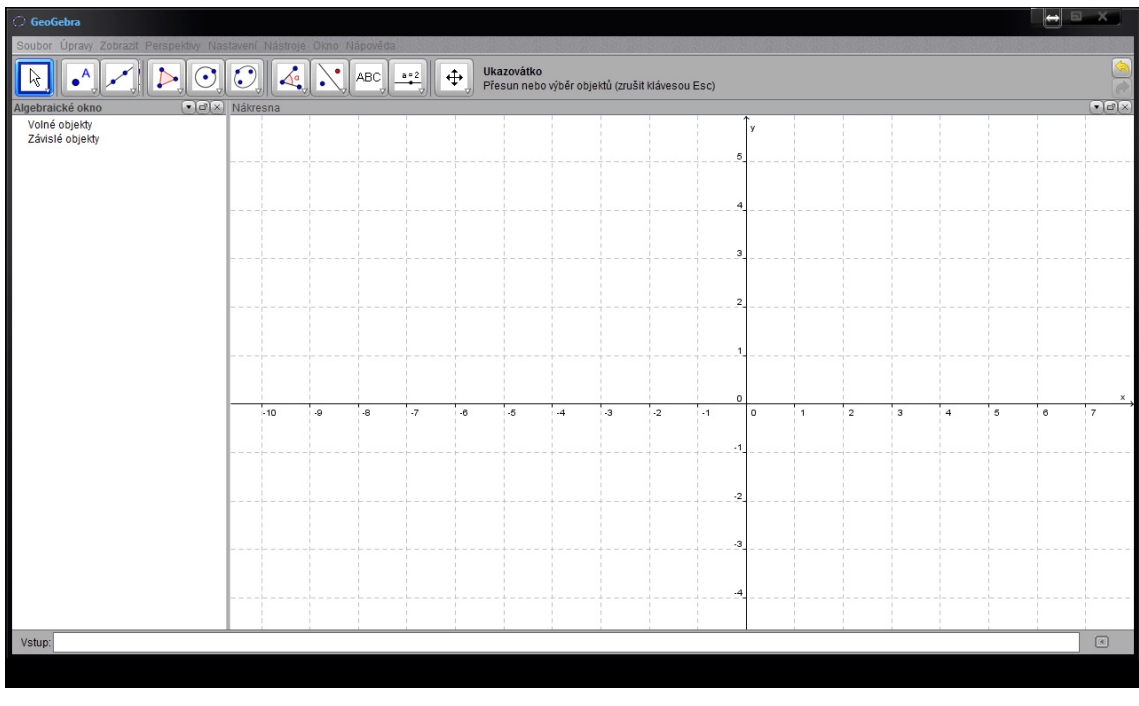

**Obrázek 1: GeoGebra**

## 2.3.2 Programovací jazyk Java™

Aby bylo možné spouštět a používat applety vytvořené programem GeoGebra, je potřeba mít nainstalovanou aktuální verzi kompilátoru programovacího jazyka Java™.

V roce 1991 vyvinula firma Sun Microsystems programovací jazyk na principech  $C$  a  $C_{++}$  pro "vestavěné systémy". V roce 1993 si firma Sun Microsystems

uvědomila potenciálu ve WWW a začala využívat tento jazyk pro tvorbu aplikací pro WWW. Java je dnes jedním z nejpoužívanějších programovacích jazyků na světě. Je základem mnoha síťových aplikací a webových stránek a je to celosvětovým standardem pro vývoj a poskytování aplikací, her a podobně, které nemůžou pracovat bez její instalace. (Herout, 2010)

Programovací jazyk Java™ je možné volně stáhnout na odkazu: http://www.java.com/en/

## 2.3.3 Programovací jazyk PHP

Webové rozhraní je naprogramováno pomocí programovacího jazyku PHP

PHP je skriptovací, programovací jazyk určený především pro programování dynamických internetových stránek a aplikací. PHP je nezávislý na platformě, takže podporuje Windows, Linux i OsX.

#### 2.3.4 Tabulkový procesor

Abychom mohli pracovat s příklady použité při výuce statistiky, je třeba využívat tabulkový procesor. Mezi nejpoužívanější patří Microsoft Excel, nebo můžeme využít variantu, kdy nemusíme platit za licenci, a používat Open Office. Je zde také možnost využit internetovou aplikaci jako Google docs.

## 2.4 Seznámení s výukovým prostředím

#### 2.4.1 Struktura výukového prostředí

V mém výukovém prostředí jsou rozebrána dvě témata. Prvním tématem je výuka funkcí a druhým tématem je výuka statistiky.

V kapitole 1.5.3 je napsáno, že v různých oborech učňovského studia jsou rozdílné nároky na probíraný na obsah učiva. Aby tedy výukové prostředí pokrylo co nejvíce oborů a u žádného tématu, jsme nemuseli řešit situace typu: "Tuto kapitolu přeskočte." Jsou kapitoly funkcí i statistiky rozdělené do tří kategorií.

První kategorie se nazývá *Základní*. Ta by se měla probírat na všech oborech. U funkcí do této kategorie spadá lineární funkce a lineární lomená funkce. Jsou zde pouze tyto funkce, jelikož v rámcově vzdělávacím programu je uvedeno jako minimum znalost přímé a nepřímé úměry, přičemž nepřímá úměra je zde uvedena jako zvláštní případ lineární lomené funkce, kdy koeficient u v čitateli je roven nule. U statistiky do základní kategorie spadá souhrn základních pojmů: statistický soubor, prvek statistického souboru, rozsah souboru, argument souboru a hodnota argumentu. Tyto pojmy jsou v základní kategorii, protože v rámcově vzdělávacím programu je jako minimum uvedeno, aby žák uměl pracovat s daty, aby uměl vysvětlit a použít data z tabulek, grafů a diagramů.

Druhá kategorie se nazývá *Rozšiřující*. Do této kategorie jsem zařadil funkce kvadratické, logaritmické a exponenciální. Na různých oborech si tedy mohou vybrat, které z těchto funkcí budou žáci potřebovat, a o které funkce jejich znalosti rozšíří. U statistiky jsem do této kategorie zařadil aritmetický průměr, modus, medián, relativní a absolutní četnost.

Třetí a poslední kategorie se nazývá *Nadstavbové*. U funkcí jsem do této kategorie zařadil goniometrické funkce. A u statistiky jsem do této kategorie zařadil variační rozpětí.

#### 2.4.2 Popis výukového prostředí

Při zadání internetové stránky http://turek.imatematika.info se ocitnete na úvodní stránce. Jsou zde jen základní informace týkající se popisu stránek. Čeho se stránky týkají, co na nich naleznete a kdo je vytvořil (obrázek 2).

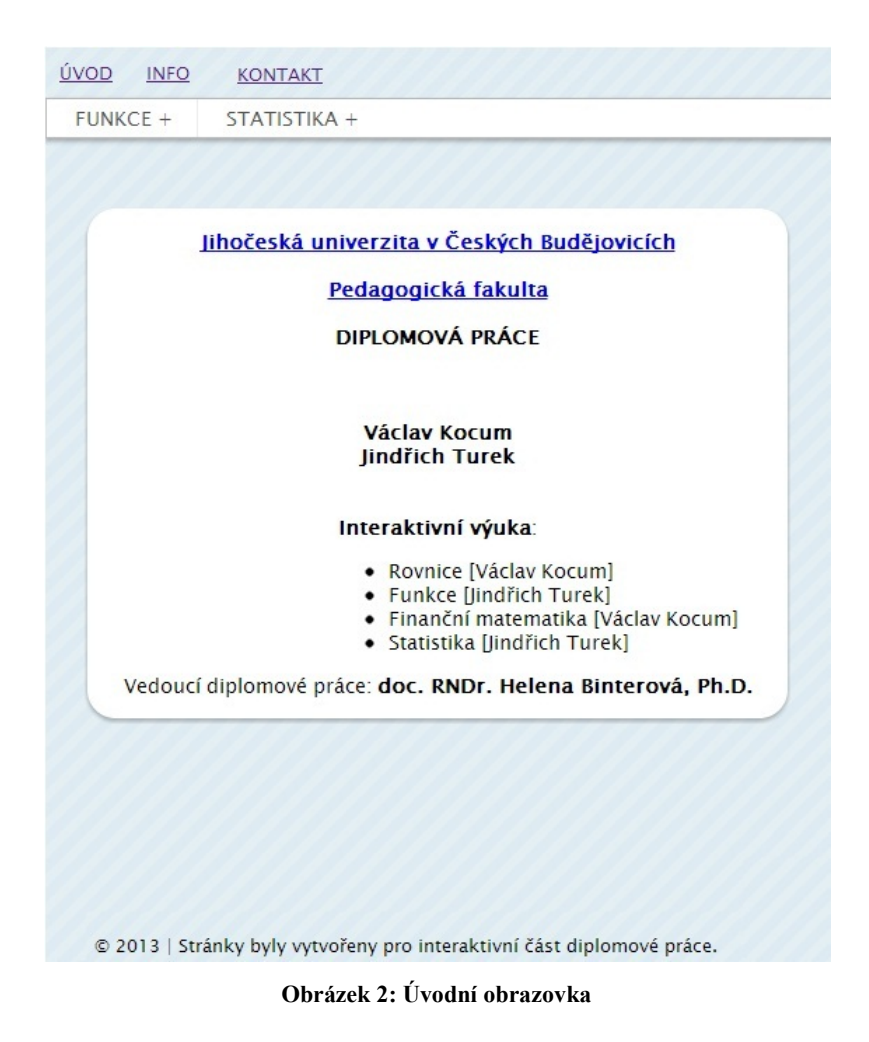

První řádek je menu, které slouží k navigaci po webových stránkách. V tomto menu jsou položky *úvod*, *info* a *kontakt*. Po kliknutí na *úvod*, se vrátíme na úvodní stránku. Po kliknutí na *info*, se dostaneme na stránku, kde jsou již bližší informace o obsahu stránek (obrázek 3). Nachází se zde legenda k matematické notaci. Je zde z toho důvodu, aby nedošlo k nedorozumění při znační například množiny reálných čísel. Dále jsou zde stručně specifikována témata, která jsou na webových stránkách. Ve spodní části webové stránky jsou informace o software, který je zde použit, základní informace o tom, jak používat aplety, možné příčiny nefunkčnosti apletů a postup, jak tyto příčiny odstranit. Jako poslední je v menu položka *kontakt*. Zde je kontakt na tvůrce stránek. Je zde proto, aby uživatelé měli možnost poslat dotaz, pokud si s nějakým problémem, souvisejícím s výukovým prostředím nebo s výukovým materiálem, neví rady a své připomínky, nebo návrhy na zlepšení stránek.

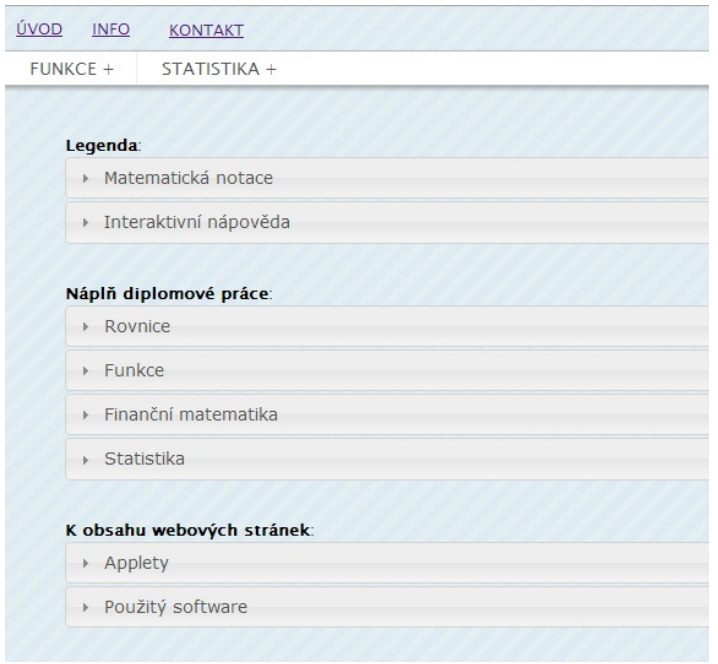

**Obrázek 3: Info**

Druhý řádek je již menu, přes které se dostáváme na výukový materiál. Toto menu obsahuje položky *FUNKCE* a *STATISTIKA*. Pokud najedeme kurzorem myši na položku *FUNKCE*, objeví se další dvě položky menu: *Úvod* a *Typy* (obrázek 4).

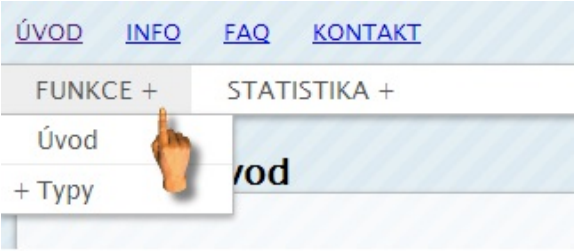

#### **Obrázek 4: Menu funkce**

Po kliknutí na *Úvod* se dostaneme na stránku, kde je zavedení pojmu funkce a definování základních vlastností funkcí. Hned na začátku stránky je uvedena definice funkce (obrázek 5). Následuje text, který vysvětluje základní pojmy související s funkcemi. Je zde definována nezávislá proměnná, závislá proměnná, definiční obor funkce a obor hodnot.

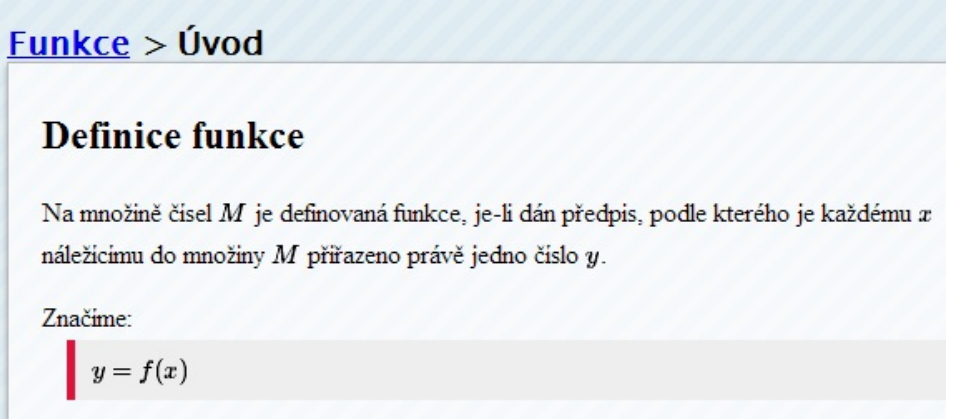

**Obrázek 5: Definice Funkce**

Po definování základních pojmů, následuje definování základních vlastností funkcí. Jsou zde vlastnosti: sudost funkce, lichost funkce, omezenost funkce, kdy je funkce rostoucí, kdy je funkce klesající, maximum funkce, minimum funkce, kdy je funkce prostá, periodičnost funkce a inverzní funkce. Příklad definování několika základních vlastností funkce je na obrázku 6.

```
Vlastnosti funkce
Pokud pro každé \boldsymbol{x}z definičního oboru funkce\boldsymbol{f}platí:
  f(x) = f(-x)nazýváme tuto funkci sudou.
Pokud pro každé x z definičního oboru funkce f platí:
  -f(x) = f(-x)nazýváme tuto funkci lichou
Pokud existuje čisloCtakové, že pro každé x\in J, kdeJje interval z množinyM_xplati:
   |f(x)| \leq Cpotom je funkce omezená.
Pokud pro libovolné dva bodyx_i, x_jz intervaluJ \subset M_x, kdex_j > x_iplati:
  f(x_j) > f(x_i)
```
potom je funkce f rostoucí

**Obrázek 6: Vlastnosti funkce**

Pokud najedeme v menu kurzorem myši na položku *Typy*, objeví se okénko se třemi položkami *Základní*, *Rozšiřující* a *Nadstavbové*, které nám rozdělují obsah učiva právě na tyto tři kategorie, které jsou uvedeny v kapitole 2.4 (obrázek 7). Po najetí myší na jednu z položek se zobrazí seznam jednotlivých funkcí podle kategorie, do které patří. U každé z funkcí se dále zobrazují další dvě možnosti: *Základní pojmy* a *Příklady*.

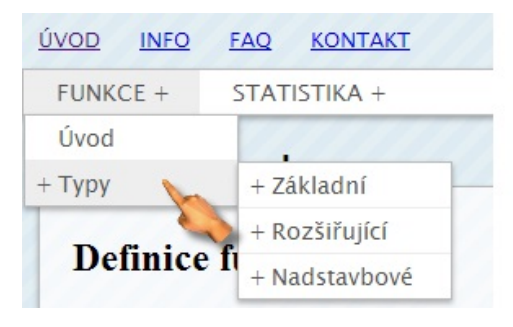

**Obrázek 7: Menu – Typy funkcí**

Po kliknutí na *Základní pojmy* se zobrazí stránka, která začíná appletem. Pomocí tohoto appletu se daná funkce zavádí. Jak veškeré applety pracují s doporučeným způsobem výuky je v kapitole 2.5. Následuje Definice dané funkce a tabulka s jejími základními vlastnostmi (definiční obor, obor hodnot, monotónnost, sudost a lichost, omezenost, minimum a maximum funkce). Dále je druhý aplet, pro prohloubení znalostí. Následuje postup, jak sestrojit daný graf funkce. Stránku zakončuje aplet na procvičování dané funkce.

Pokud klikneme na položku *Příklady*, zobrazí se příklady k procvičování dané funkce. Příklady k procvičování slouží především k tomu, aby si žáci vyzkoušeli načrtnout co nejvíce grafů funkcí a určit vlastnosti dané funkce: definiční obor, obor hodnot, určit monotónnost, sudost a lichost funkce (obrázek 8).

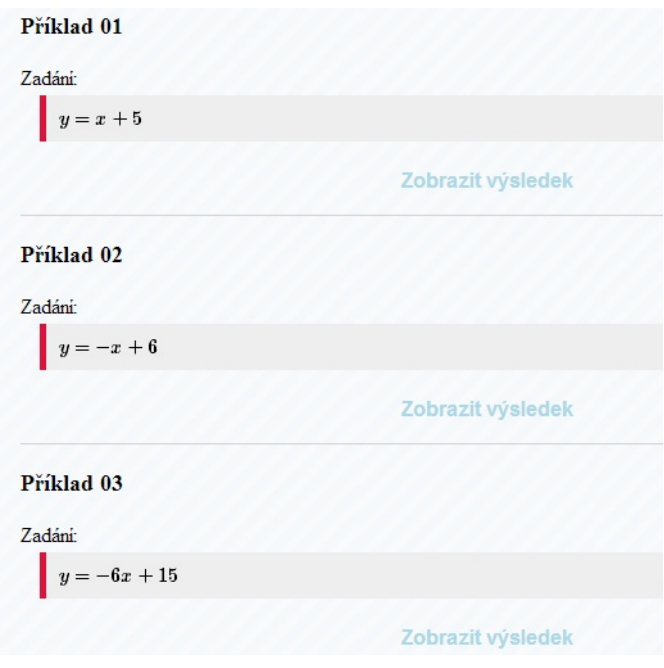

**Obrázek 8: Zadání příkladů funkcí**

Pod každým příkladem je nápis *Zobrazit výsledek*, kde po jeho kliknutí se zobrazí obrázek, jak daná funkce vypadá a zjišťované vlastnosti funkce (obrázek 9). Výsledek se zobrazí pokaždé, když klikneme na *Zobrazit výsledek*, takže řešení může sloužit jako nápověda, pokud si žák neví s příkladem rady, nebo jako zpětná vazba pro žáka, aby si ověřil, zda má výsledek správně.

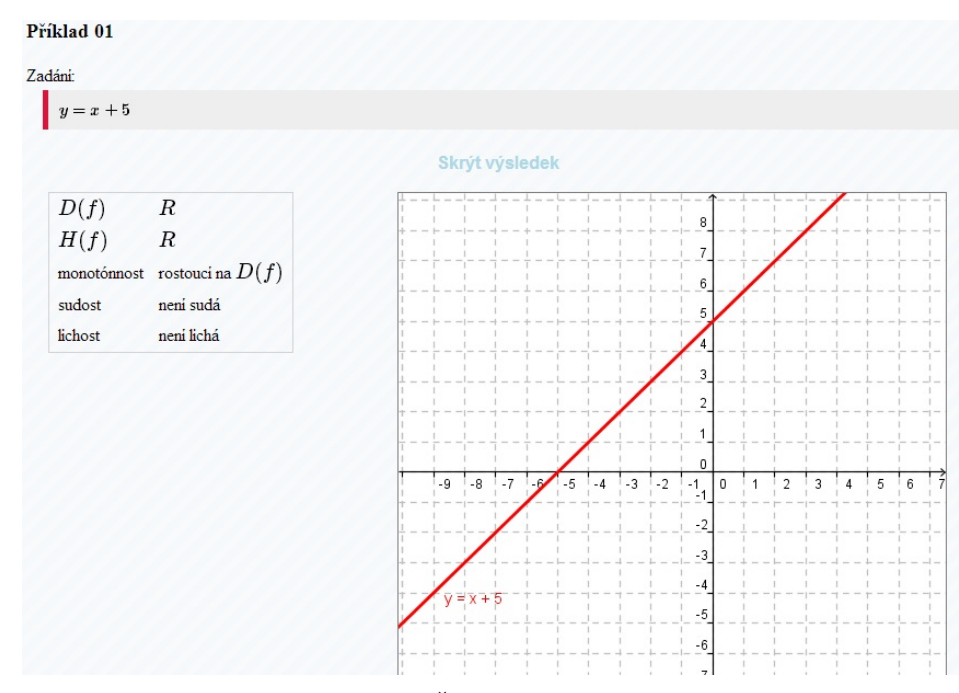

**Obrázek 9: Řešení příkladů funkcí**

Takto je připravena stránka u všech funkcí. Jediná výjimka je u kategorie nadstavbové, kde po najetí myší na položku *Nadstavbové*, se zobrazí položka *goniometrické*, která se dále dělí na položky: *Jednotková kružnice*, *Sinus*, *Cosinus*, *Tangens* a *Cotangens*. Pokud klikneme na *Jednotková kružnice*, zobrazí se stránka se dvěma applety. První je pro zavedení sinu a cosinu. Druhý applet je pro zavedení tangens a cotangens na jednotkové kružnici. U ostatních položek je struktura stejná, jak je popsáno výše.

Po najetí myší na položku *statistika*, se zobrazí okno se třemi položkami: *Úvod*, *Pojmy* a *Příklady*. Pokud klikneme na položku *Úvod*, zobrazí se stránka, kde na začátku je stručné představení vědecké disciplíny nazývané statistika. Následuje soupis pojmů, které se ve statistice bude žák učit. Jsou rozdělené do kategorií, jak je popsáno v kapitole 2.4.1 (obrázek 10). Každý z těchto pojmů slouží jako odkaz, který po jeho kliknutí přesměruje uživatele na stránku s výukou daného pojmu.

#### Probírané pojmy v základní části

- · Statistický soubor
- · Prvek statistického souboru
- · Rozsah souboru
- Argumenty souboru
- Hodnoty argumentu

### Probírané pojmy v rozšiřující části

- · Absolutni četnost
- · Relativní četnost
- Aritmetický průměr
- Modus
- · Medián

Probírané pojmy v nadstavbové části

· Variační rozpětí

**Obrázek 10: Statistika – Úvod**

Po najetí myší na položku *Pojmy*, se zobrazí menu stejně jako u funkcí s položkami *Základní*, *Rozšiřující* a *Nadstavbové*, kde pod každou položkou se nachází výuka rozdělená podle kapitoly 2.4.1. Pokud vstoupíme na stránku s nějakým konkrétním pojmem, například *Statistický soubor*, zobrazí se nám stránka, kde první je

definice daného pojmu. Pod definicí je neformální vysvětlení daného pojmu pro lepší pochopení. Následuje ukázkový příklad, na kterém je konkrétně ukázán daný pojem. Nakonec je zadání příkladu k zamyšlení (obrázek 11).

#### **Definice**

Statistickým souborem nazýváme množinu všech shromážděných jevů se společnou vlastnosti.

## Lidsky řečeno

Jde o skupinu nějakých dat, která chceme podrobit zkoumání či porovnání, musí mít tedy nějakou společnou vlastnost, abychom podle ni mohli určit, zda daná data můžeme do tohoto zkoumání zařadit či nikoliv.

#### Praxe

Mějme za úkol zjistit odezvu internetového vyhledávače Google. Použijme příkaz ping.

### Vysvětlení

Jevem v tomto případě je onen ping, společnou vlastností je např. odezva, TTL atd. Takto shromážděné údaje tedy mají společnou alespoň jednu vlastnost, jde tedy o statistický soubor.

#### Příklad

Vymysli přiklad libovolného statistického souboru.

**Obrázek 11: Statistika – Definice**

Pokud klikneme na položku *Příklady*, zobrazí stránka se dvěma druhy příkladů. Jeden druh příkladů je na využití k zavádění pojmů a druhý druh příkladů je na procvičování pojmů (obrázek 12).

Příklady na zavádění pojmů:

Den narozeni Výška ve třidě

Řešené příklady na procvičování:

Inflace 2 Inflace Nejoblibenější filmový žánr Půjčky Roky výroby aut Sportka Výška Známky

**Obrázek 12: Statistika – Příklady**

## 2.5 Návod k výukovým materiálům

Všechny applety jsou rozděleny na dvě části: Pracovní část a Nákresna. V pracovní části se aplet ovládá, zapisují se zde výpočty a řešení. Na nákresně se zobrazuje geometrická interpretace.

### 2.5.1 Výukové materiály a funkce

Jak používat výukové materiály si ukážeme na příkladu kvadratické funkce. Nejprve všichni žáci zadají internetovou adresu s výukovým prostředím. Přes menu *Funkce* → *Typy* → *Rozšiřující* → *Kvadratické* → *Základní pojmy* se žáci dostanou na požadovanou stránku. Začínáme s apletem vytvořeným programem GeoGebra (obrázek 13).

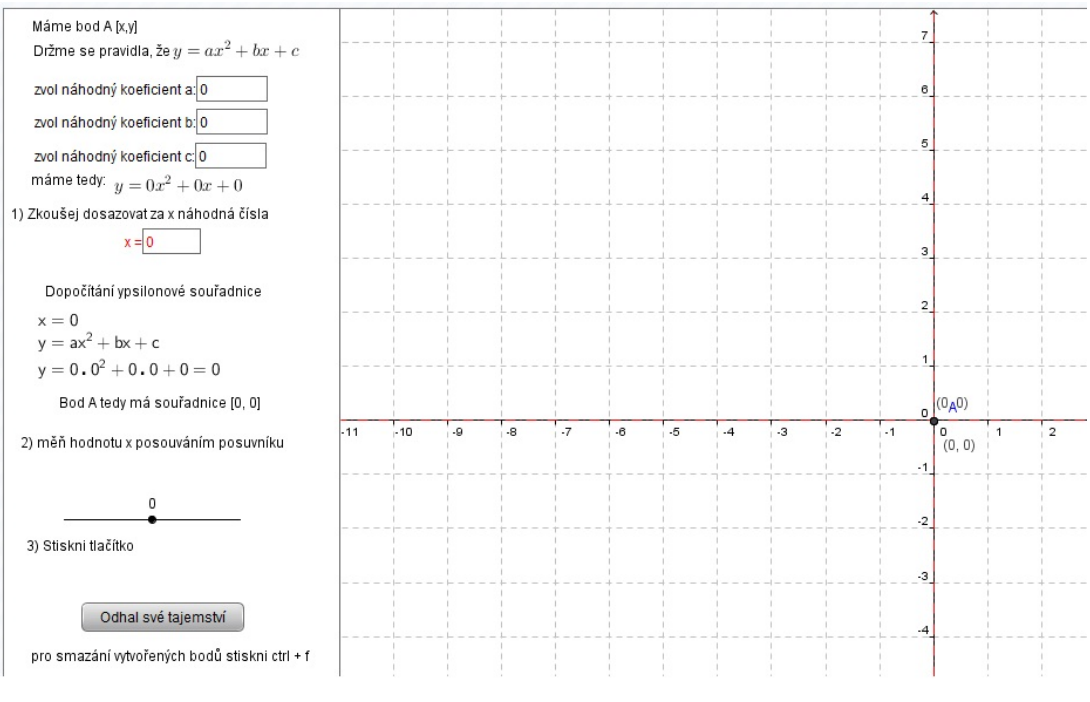

**Obrázek 13: Aplet – Zavedení funkce – postup**

Jak je popsáno v kapitole 1.2.2, žákům by mělo být jasné, že každému  $x$ odpovídá právě jedno y. Proto máme hned na začátku bod A se souřadnicemi  $[x, y]$ . Žákům se sdělí, že souřadnici x budou volit náhodně a souřadnici  $\nu$  budou dopočítávat podle daného pravidla níže, v našem případě je to pravidlo  $y = ax^2 + bx + c$ . Dále si každý žák náhodně zvolí koeficienty  $a, b, a c$ . Upozorníme však žáky, aby koeficienty nevolili příliš velké, protože nás v appletu omezuje velikost nákresny a mohlo by se stát, že funkce nebude na nákresně vidět. Zvolením koeficientů dostane každý žák zadanou jinou kvadratickou funkci podle kapitoly 1.2.2 (obrázek 14).

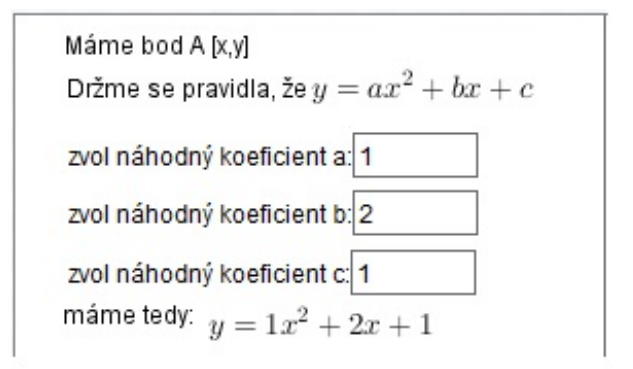

**Obrázek 14: Aplet – Zavedení funkce – Zadání koeficientů**

Teď se dostáváme do fáze, kdy si žáci volí čísla za souřadnici  $x$ . Vždy když za  $x$ zvolí nějaké číslo, zobrazí se výpočet souřadnice  $y$  a otiskne se bod s dopočítanými souřadnicemi na nákresně (obrázek 15). Zde je vidět jaké výhody má použití počítače ve výuce, které jsou popsány v kapitolách 1.4.1 a 1.4.2. Především slabší žáci se nemusejí zatěžovat dopočítáváním souřadnice  $y$  a mohou se soustředit na pochopení principů dané funkce. Navíc nedochází k chybám způsobené chybným počítáním a hodina se nezdržuje kvůli problémům s počty.

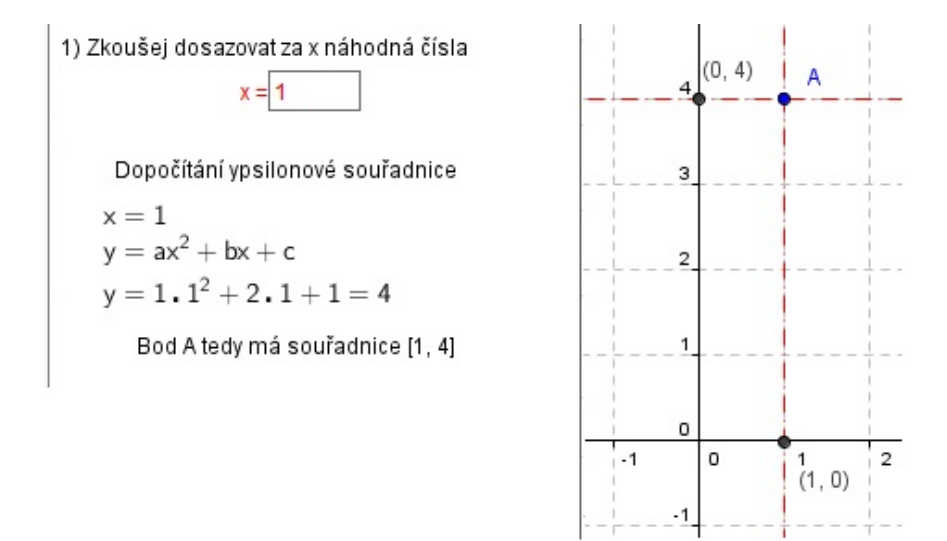

**Obrázek 15: Aplet – Zavedení funkce – Zadávání souřadnice** 

Jelikož potřebujeme, aby žáci z daných bodů tušili, jak bude funkce vypadat, dostáváme se do situace, kdy k vytváření více těchto bodů žáci využijí posuvník. Tento posuvník vytváří body v rozmezí -10 až 10 a to po jedné desetině (obrázek 16). Zde nás někdy může omezovat rozlišení monitoru a některá desetinná čísla bude posuvník přeskakovat. Abychom tedy žákům ukázali, že body jsou i tam, kde nám posuvník přeskakuje, danou hodnotu za x dosadíme do textového pole výše.

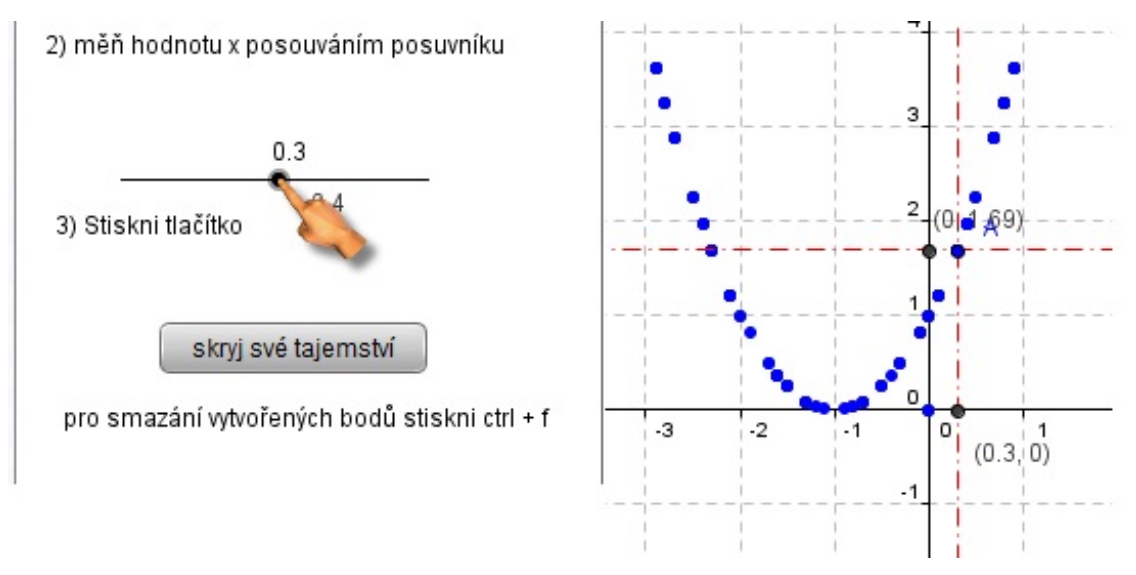

**Obrázek 16: Aplet – Zavedení funkce - posuvník**

Teď by již žáci měli tušit, jak bude jejich funkce vypadat. Aby se žáci ve svém mínění utvrdili, zbývá již jen kliknout na tlačítko *Odhal své tajemství* a daná funkce se zobrazí (obrázek 17).

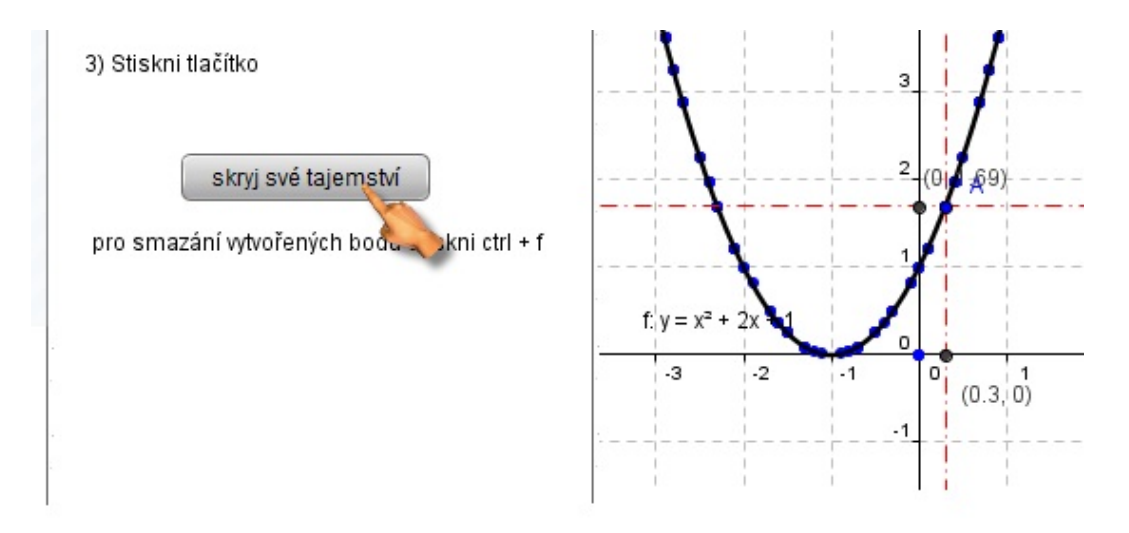

**Obrázek 17: Aplet – Zavedení funkce – Zobrazení funkce**

V tuto chvíli by měl mít, každý žák vytvořenou nějakou kvadratickou funkci. Podle kapitoly 1.2.4 by v následující části hodiny měla přijít na řadu debata, kde by žáci měli objevovat vlastnosti dané funkce. Některý žák může například tvrdit, že funkce je omezená zdola. V tom mu může oponovat jiný žák, který má funkci omezenou shora. Porovnají si tedy koeficienty a postupným měněním koeficientů by měli dospět k názoru, že omezenost funkce závisí na koeficientu a. Zde se ukazuje další výhoda využití počítače. Aby žáci zjistili, který koeficient musejí jak změnit, aby funkce vypadala, jak potřebují, stačí pouze přepisovat koeficienty a nemusejí každou změnu zkoušet rýsovat, ani nic dopočítávat. Vyučující by měl po objevení vlastností jen upřesnit terminologii.

Když žáci potřebné vlastnosti objeví, zarolují kolečkem myši, čímž se dostanou na místo, kde máme kvadratickou funkci definovanou a jednotlivé vlastnosti jsou popsané (obrázek 18).

#### Definice kvadratické funkce

#### Vlastnosti kvadratické funkce

| Každá funkce f, pro kterou platí:                         | Definiční obor | R                                                                                                    |
|-----------------------------------------------------------|----------------|----------------------------------------------------------------------------------------------------|
| $y = ax^2 + bx + c$ , kde $a, b, c \in R$ a $a \neq 0$    |                |                                                                                                    |
| se nazývá kvadratická funkce.                             | Obor hodnot    | je-li $a > 0$ , potom $\left\langle c - \frac{b^2}{4} a; \infty \right\rangle$<br>je-li $a < 0$ , potom $\left( -\infty; c - \frac{b^2}{4} a \right\rangle$ |
| Grafem kvadratické funkce je parabola.                    | Klesajici      | je-li $a < 0$ , potom $\left(-\frac{b}{2a}; \infty\right)$                                                                                                  |
| Je-li $a = 0$ , potom je funkce $bx + c$ lineární funkcí. |                | je-li $a > 0$ , potom $\left(-\infty; -\frac{b}{2a}\right)$                                                                                                 |
|                                                           | Rostouci       | je-li $a > 0$ , potom $\left(-\frac{b}{2a}; \infty\right)$<br>je-li $a < 0$ , potom $\left(-\infty; -\frac{b}{2a}\right)$                                   |
|                                                           | Prostá         | ne                                                                                                    |
|                                                           | Sudá           | ano, pokud $b = 0$                                                                                                    |
|                                                           | Lichá          | ne                                                                                                    |
|                                                           | Omezená        | pokud $a > 0$ je funkce omezená zdola<br>pokud $a < 0$ je funkce omezená shora                                                                              |
|                                                           | Minimum        | pokud $a > 0$ , potom minimum je a                                                                                                    |
|                                                           | Maximum        | pokud $a < 0$ , potom maximum je $a$                                                                                                    |

**Obrázek 18: Zavedení funkce – Definice s vlastnostmi funkce**

Aby žáci lépe pochopili, které koeficienty jak ovlivňují danou funkci a bylo jim poskytnuto více separovaných modelů, využijeme druhého appletu na stránce, kde si mohou vyzkoušet různé zákonitosti funkce (obrázek 19).

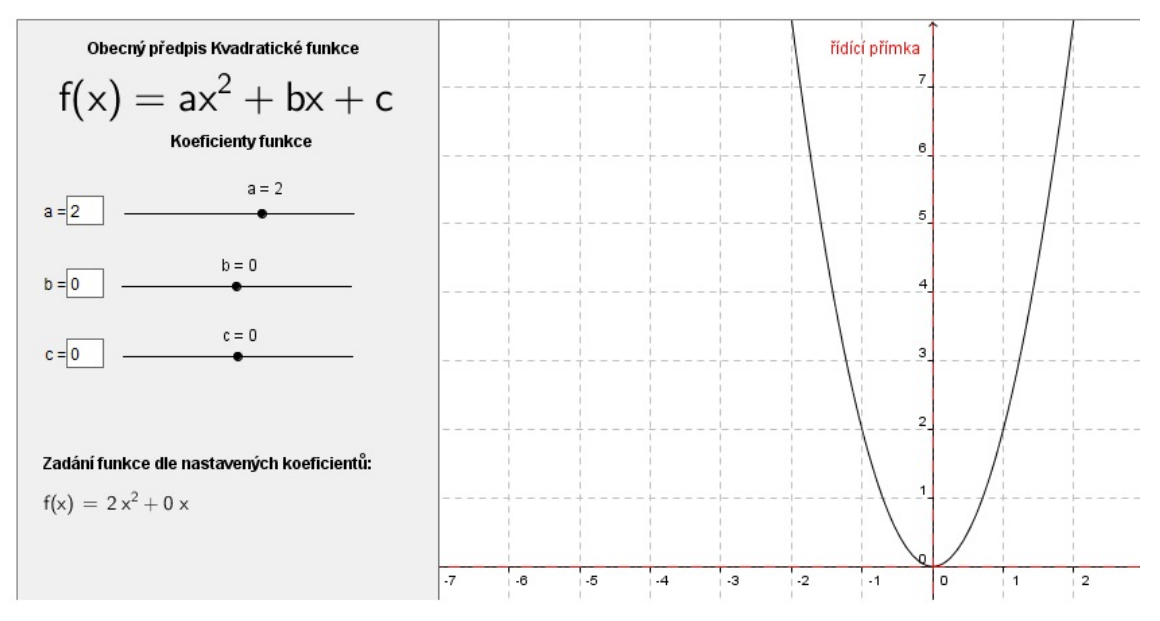

**Obrázek 19: Aplet – Zavedení funkce – dynamické měnění koeficientů**

V tomto apletu máme na začátku obecný zápis funkce. Pod ním jsou posuvníky, pomocí kterých může žák dynamicky upravovat hodnotu daných koeficientů. Pokud se žákovi nedaří s posuvníkem zadat požadovanou hodnotu, je u každého posuvníku textové pole, kam může požadovanou hodnotu zadat. Nejníže je napsáno, jak vypadá zápis funkce podle zadaných koeficientů. V tomto appletu může vyučující diktovat žákům, jak by měla funkce vypadat, a žáci pomocí změn koeficientů funkce by měli docílit požadovaného vzhledu funkce. Například může učitel říci: "Nastavte koeficienty tak, aby funkce byla sudá." a podobně.

Jak je již napsáno v kapitole 2.4.2, následuje postup jak sestrojit graf kvadratické funkce.

Jako poslední nás čeká applet na procvičování. Jeho hlavním cílem je, aby žáci viděli co nejvíce grafů funkcí, jak se píše v kapitole 1.2.3, graf funkce je s funkcí ve velmi úzkém spojení a žák si pomocí grafu utváří představu funkce a její vlastnosti. V appletu se nachází tlačítko *generuj funkci*, které po stisknutí vygeneruje funkci s náhodnými koeficienty (obrázek 20).

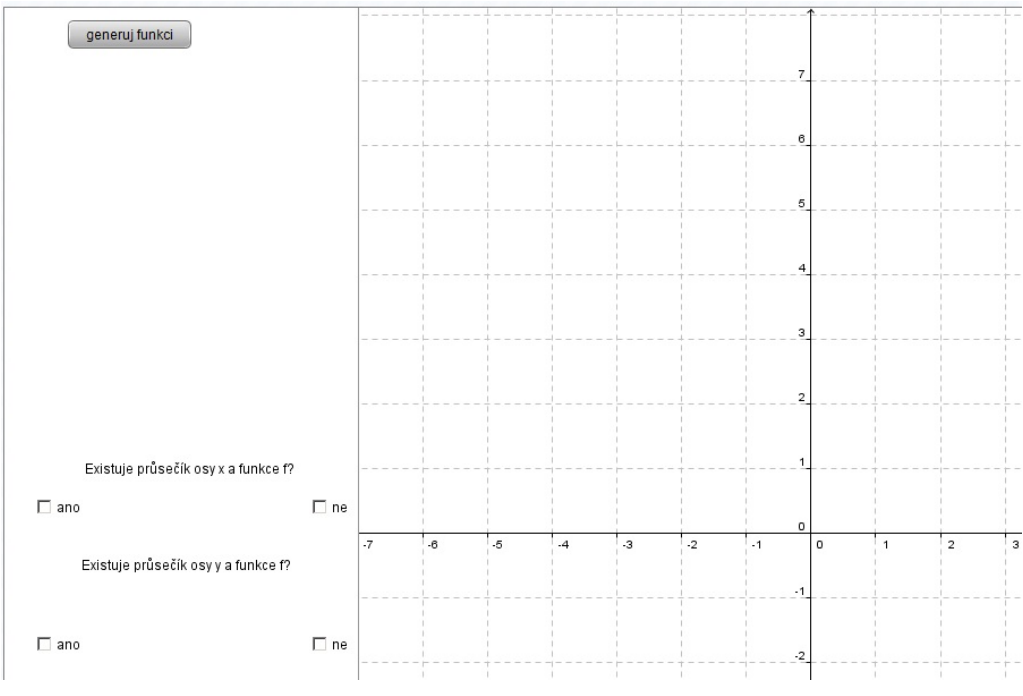

**Obrázek 20: Aplet – Najdi průsečíky funkce s osami a** 

Tyto koeficienty se pohybují v rozmezí od -10 do 10. Důvodem pro toto rozmezí je to, aby ji žáci po vygenerování funkce na nákresně mohli vidět, jelikož jsme omezeni velikostí nákresny. Žák má za úkol najít průsečík s osou  $x$  a s osou  $y$ .

Ve spodní části apletu jsou dvě otázky. První otázkou je: "Existuje průsečík osy  $x$  a funkce  $f$ ?" Druhá otázka je: "Existuje průsečík osy  $y$  a funkce  $f$ ?" Na obě se odpovídá zaškrtnutím políčka *ano* nebo *ne*. Pokud žák odpoví špatně, objeví se text: "Špatně. Rozmysli si to." (obrázek 21).

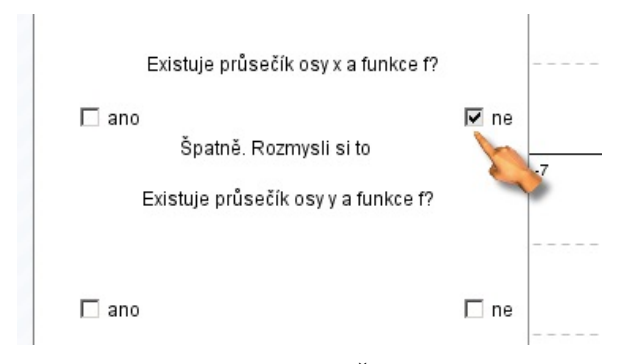

**Obrázek 21: Aplet – Procvičování – Špatná odpověď na otázku**

Pokud žák odpoví správně, objeví se text: "*Správně. Pokračuj*". Následně se objeví textové pole, kam žák zapíše řešení a zaškrtávací políčko, kterým potvrdí daný výsledek a proběhne vyhodnocení (obrázek 22).

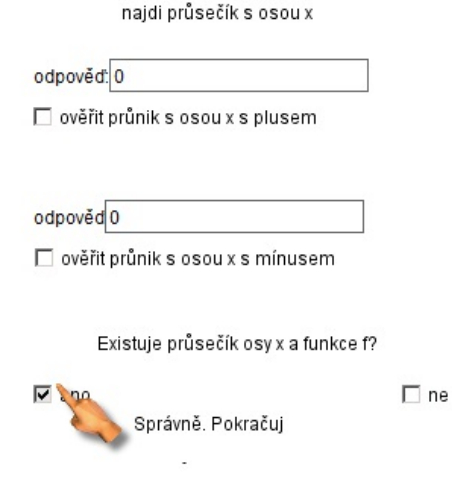

**Obrázek 22: Aplet – Procvičování – Správná odpověď na otázku**

Pokud odpoví špatně, zobrazí se text "špatně" a žák musí svůj výsledek opravit. Pokud odpoví správně, zobrazí se text "správně" a na nákresně se daný průsečík vyznačí (obrázek 23).

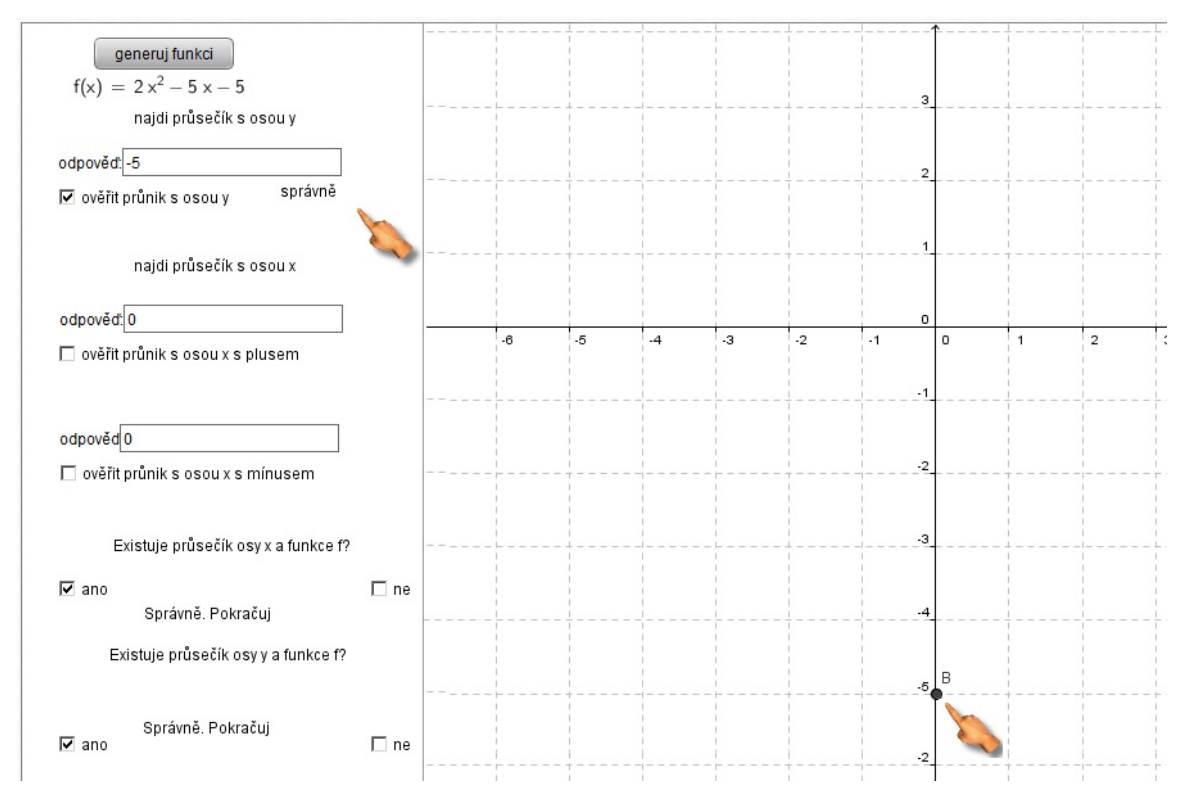

**Obrázek 23: Aplet – Procvičování – Správně průsečík s osou** 

Když výsledek je zlomek, musí se zlomek do textového pole zapsat a po stisknutí tlačítka klávesy *enter* se přepočítá na desetinné číslo. V našem případě, kdy hledáme dva průsečíky s osou  $x$ , se zobrazí dvě textová pole. První je pro výsledek, vypočítaný vzorečkem  $\frac{-b+\sqrt{D}}{2a}$ , kde D je diskriminant. Druhý je pro výsledek vypočítaný vzorečkem  $\frac{-b-\sqrt{D}}{2a}$ , kde D je diskriminant. Jelikož program GeoGebra umí v textovém poli počítat, abychom mohli zadat přesnou hodnotu, stačí do textového pole napsat daný vzoreček danými koeficienty a program ho již spočítá (obrázek 24).

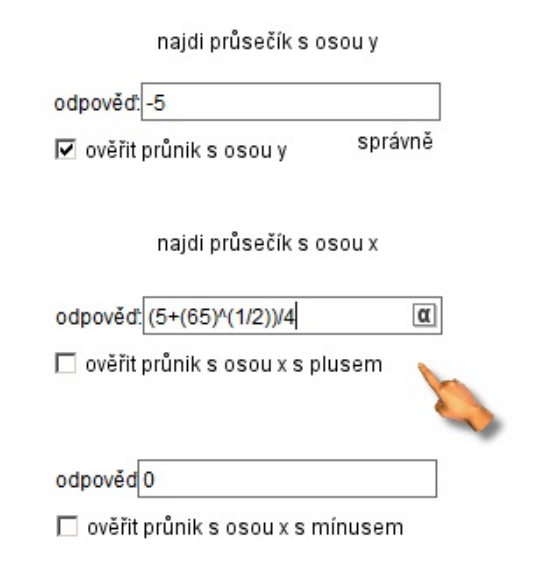

**Obrázek 24: Aplet – Procvičování – Správně průsečík s osou** 

Poté co žák správně odpoví na všechny otázky, zobrazí se na nákresně červeně výsledná funkce (obrázek 25). Na tomto apletu je zřetelně vidět výhoda vizualizace, která pomáhá k pochopení a zpětná vazba, jak je popsáno v kapitole 1.4.1.

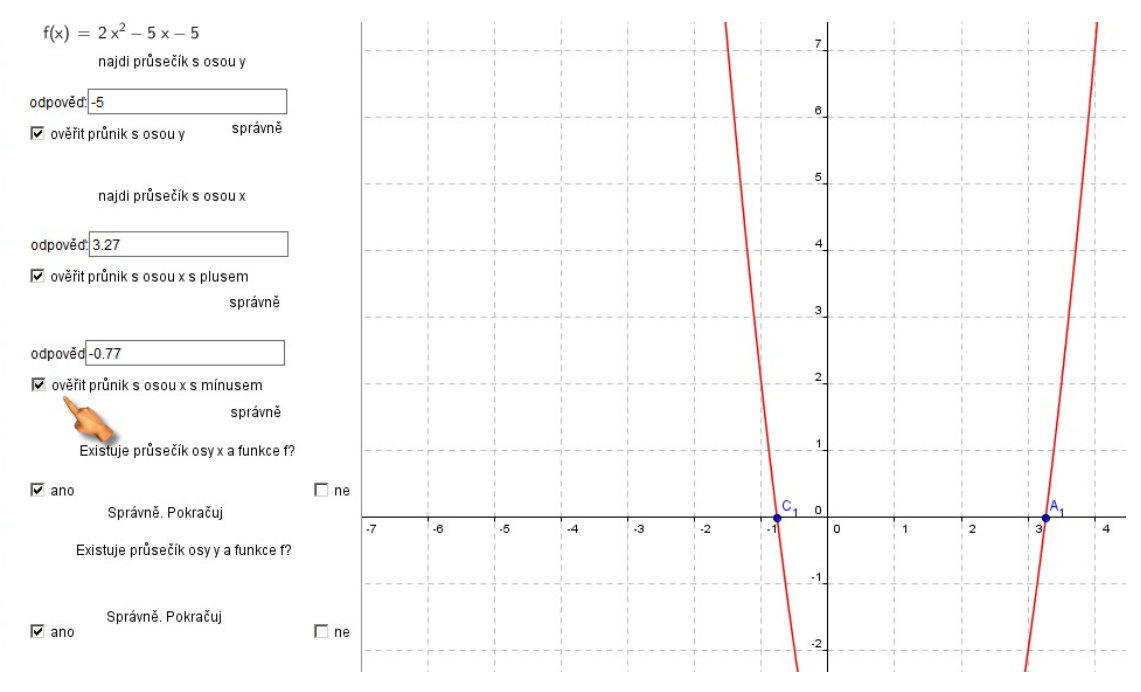

**Obrázek 25: Aplet – Procvičování – Všechny odpovědí správně**

Pokud budeme dodržovat daný postup výuky, žák projde všemi etapami poznávacího procesu, který je popsán v kapitole 1.1.2, a jeho znalosti nebudou pouze formální.

Následně si mohou žáci procvičovat učivo na stránce na příkladech s řešením, kam se dostaneme cestou v menu: *Funkce* → *Typy* → *kategorie* → *funkce* → *Příklady*, kde pod položkou *kategorie* se zvolí kategorie, ve které se požadovaná funkce nachází a pod položkou *funkce* se zvolí požadovaný typ funkce. V případě kvadratických funkcí je cesta v menu *Funkce* → *Typy* → *Rozšiřující* → *Kvadratické* → *Příklady*.

#### 2.5.2 Výuka goniometrických funkcí

V kapitole 1.2.4 je napsáno, že někteří žáci zapomínají na periodičnost funkce kvůli zavedení goniometrických funkcí na jednotkové kružnici. Ve výukových materiálech se tomu snažím předejít zavedením funkce stejným postupem, jaký je uveden v kapitole 2.5.1, jako procvičovací applet je zde za úkol hledat tzv. "počátek funkce", maximum a minimum. Pojem "Počátek funkce" jsem zavedl pouze pro toto výukové prostředí. Jedná se o bod, který má souřadnice  $[0,0]$ , pokud v sin  $x$  se za

neznámou x dosadí nula a [0,1], pokud v cos x se za neznámou x dosadí nula. Tento bod se posouvá v závislosti na změnách koeficientů funkce. Pokud se funkce posune po ose  $x$  o 1, změní se souřadnice  $x$  bodu "počátku funkce" o 1. Pokud se funkce posune po ose y o 1, změní se souřadnice y bodu "počátku funkce" o 1. Je to z toho důvodu, aby si žáci více osvojili rozdíl mezi grafem sinu a cosinu. Jednotková kružnice slouží jako doplnění učiva.

Jednotková kružnice je ve dvou apletech. V prvním jsou znázorněny sinus a cosinus. V druhém tangens a cotangens. Přiblížíme si nejprve práci v apletu pro sinus a cosinus. Princip spočívá v tom, že měníme hodnotu  $x$  a tím se nám mění funkční hodnota sinu a cosinu na jednotkové kružnici. Hodnota sinu je velikost zelené úsečky a hodnota cosinu je velikost modré úsečky. V levé horní části je tabulka hodnot pro sinus i cosinus. U každé hodnoty je tlačítko, které nastaví  $x$  právě na danou hodnotu (obrázek 26). Abychom viděli jak se hodnoty sinu a cosinu mění na celém intervalu  $2\pi$ , je ve spodní části posuvník, který má rozmezí 0 až  $2\pi$ .

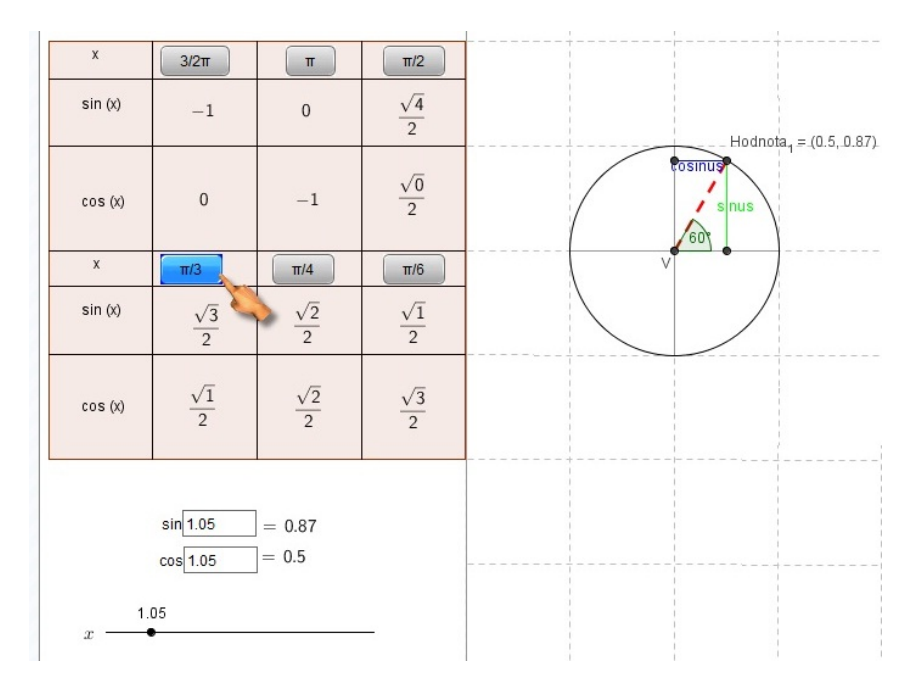

**Obrázek 26: Aplet – Princip fungování apletu pro sinus a cosinus**

U appletu pro tangens a cotangens je princip fungování stejný. Hodnota tangens je znázorněna jako úsečka na přímkách pojmenovaných jako  $tg$  a hodnota cotangens je znázorněna jako úsečka na přímkách pojmenovaných jako  $cot g$  (obrázek 27).

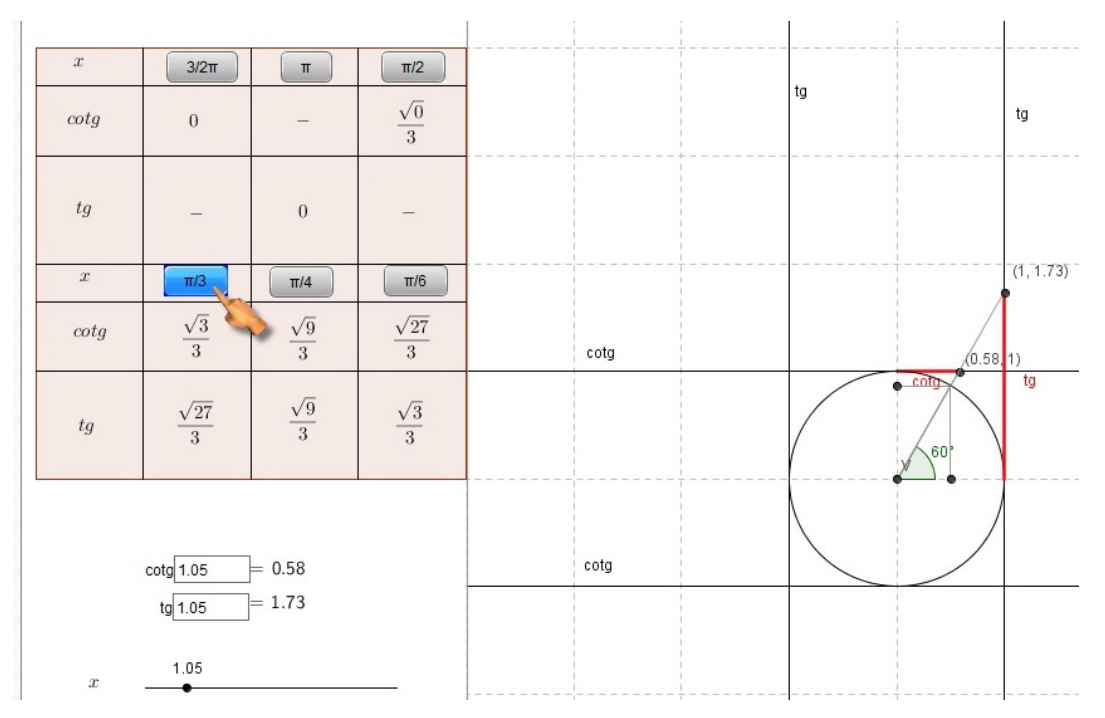

**Obrázek 27: Aplet – Princip fungování apletu pro tangens a cotangens**

Applety na procvičování sinu a cosinu mají stejnou strukturu, podíváme se tedy blíže pouze na sinus. Nejprve začínáme stisknutím tlačítka *generuj funkci* pro vygenerováním náhodné funkce sinus. Následují 4 úkoly. Zadat souřadnici  $x$ , bodu počátku" funkce, zadat souřadnici y "bodu počátku" funkce, zadat maximum funkce a zadat minimum funkce. Výsledky se zapisují do textových polí, přičemž každý výsledek se musí ověřit kliknutím na zaškrtávací políčko. Pokud je odpověď správná, zobrazí se text "správně", pokud je odpověď špatná, zobrazí se text "špatně". Při správné odpovědi na obě souřadnice "bodu počátku" funkce se daný bod zobrazí na nákresně (obrázek 28).

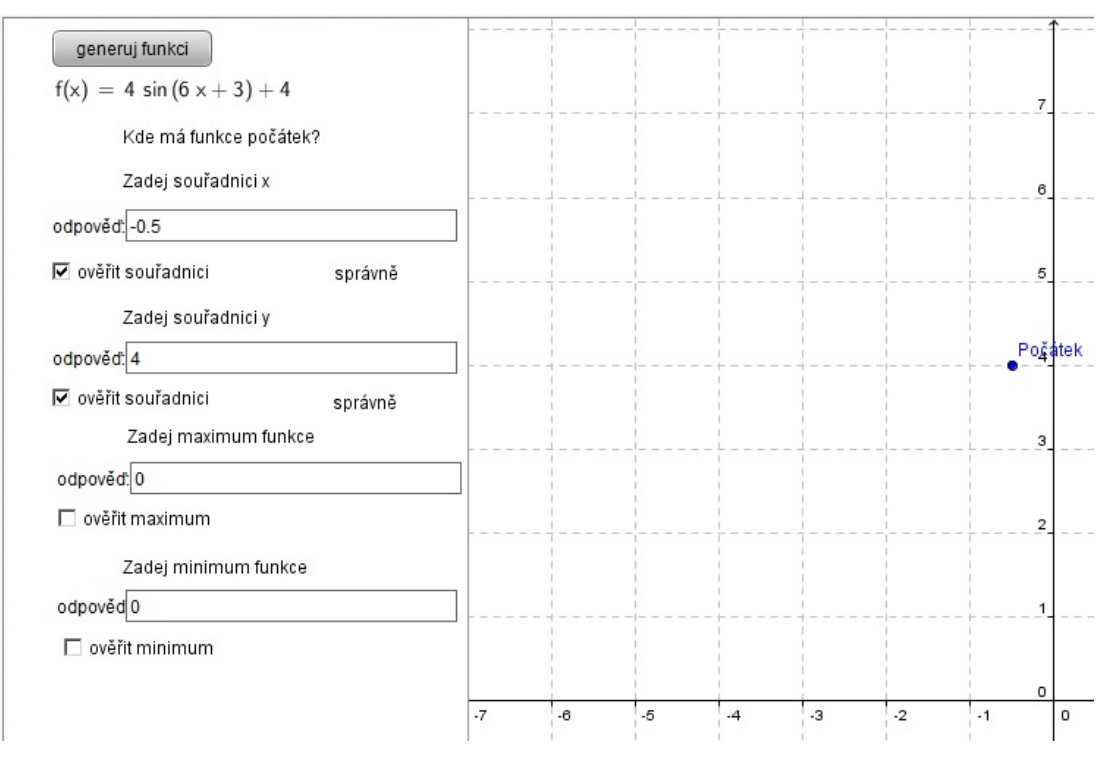

**Obrázek 28: Aplet – Princip fungování apletu na procvičování sinu, zobrazení bodu Počátek**

Nyní žák musí zjistit, kam se posunulo maximum a minimum funkce. Při správné odpovědi na maximum, nebo minimum, se zobrazí buď zelená nebo červená přímka, vyznačující dané maximum, nebo minimum (obrázek 29).

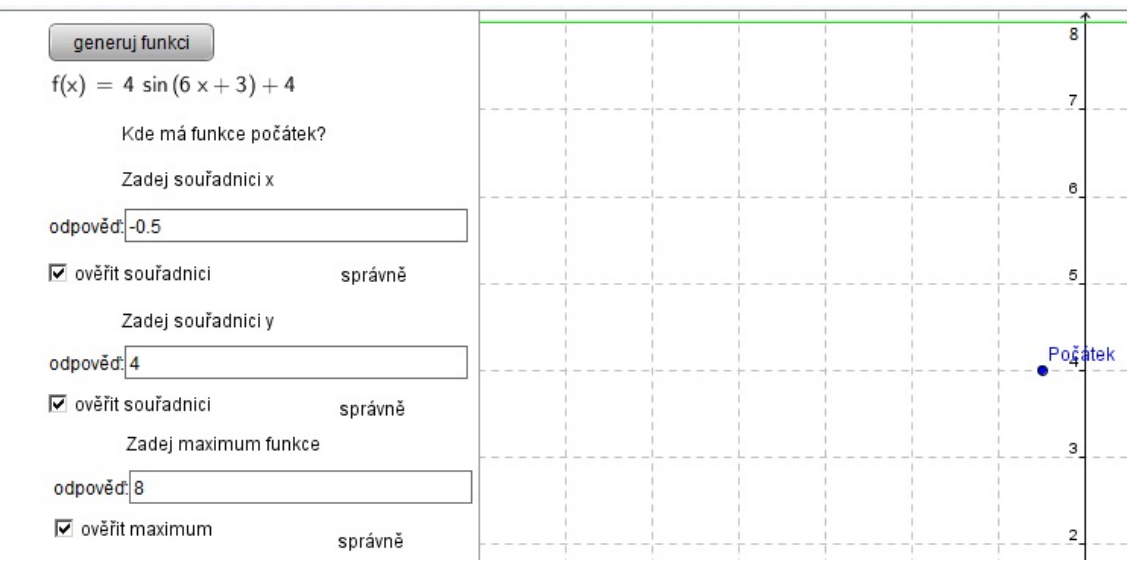

**Obrázek 29: Aplet – Princip fungování apletu na procvičování sinu, zobrazení maxima**

Pokud se žákovi podaří odpovědět na všechny otázky správně, zobrazí se i daná funkce (obrázek 30). Tento aplet přispívá k prolomení problémů spojené s periodičností funkce vzniklých zaváděním goniometrických funkcí na jednotkové kružnici podle kapitoly 1.2.4.

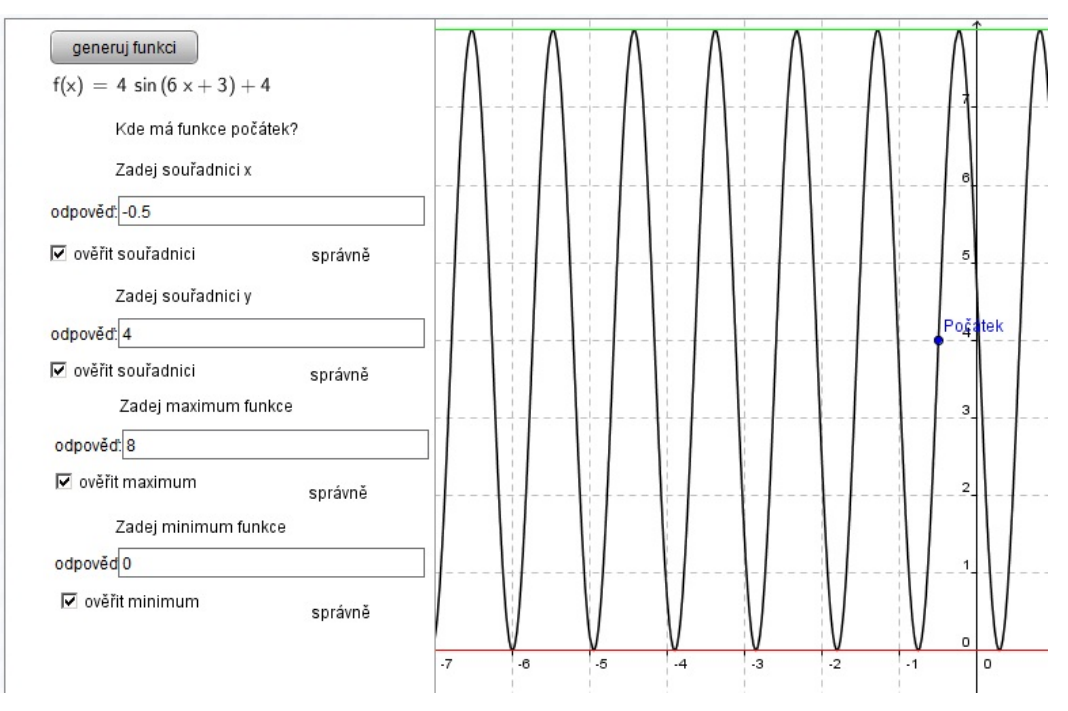

**Obrázek 30: Aplet – Princip fungování apletu na procvičování sinu, zobrazení funkce**

#### 2.5.3 Problém se spuštěním appletu

Pokud se nedaří některý applet spustit, ověřte, zda je na počítači nainstalovaný kompilátor jazyka Java™. Pokud je, pravděpodobně není nainstalovaná jeho aktuální verze.

Při vstoupení na stránku s apletem, vyskakuje okno s bezpečnostním varováním, že se může jednat o nebezpečnou aplikaci. K běhu apletu je nutné zaškrtnout, že přijímáte rizika a chcete spustit aplikaci (obrázek 31).

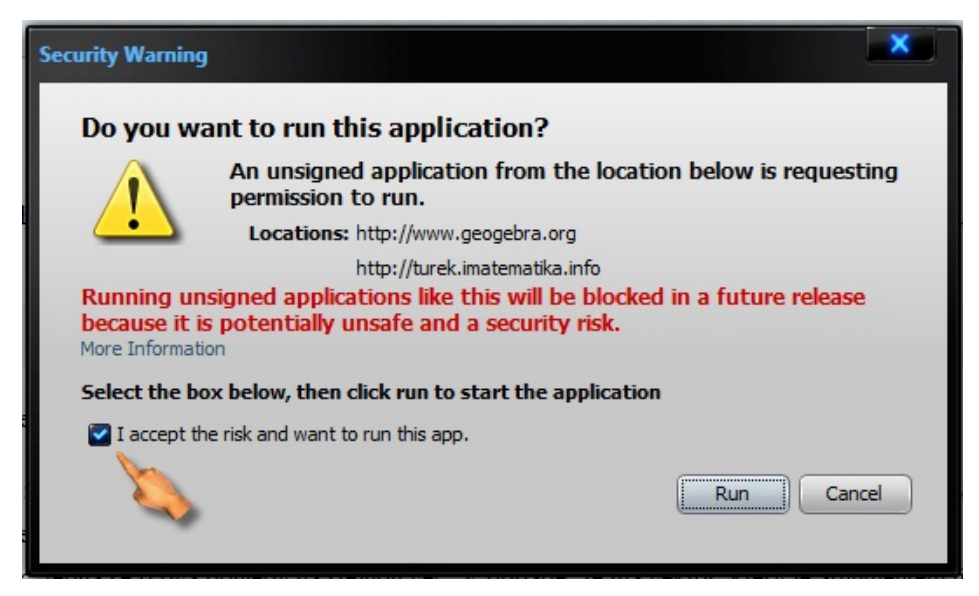

**Obrázek 31: Aplet – Bezpečnostní varování**

### 2.5.4 Výukové materiály a statistika

Jak se píše v kapitole 1.3, vhodným způsobem jak vyučovat, je zvolit vhodné motivační úlohy, při kterých se zapojí celá třída. Ve výukových materiálech je tedy předpřipraveno několik příkladů v tabulkovém procesoru. Jsou zde vytvořeny prázdné tabulky, kam žáci budou zapisovat nashromážděné údaje a následně je budou vyhodnocovat (obrázek 32).

|                | $\overline{A}$                                                                        | B   | D                                | E        |                   |  |
|----------------|---------------------------------------------------------------------------------------|-----|----------------------------------|----------|-------------------|--|
| $\mathbf{1}$   | Zjisti v jakých dnech v měsících se tví spolužáci narodili a zapiš je do tabulky.     |     |                                  |          |                   |  |
| $\overline{2}$ | Následně vyplň tabulku Statistika, tak aby ve sloupci Vyhodnocení bylo všude správně. |     |                                  |          |                   |  |
| 3              |                                                                                       |     |                                  |          |                   |  |
| 4              | Jméno                                                                                 | Den | Statistika                       |          |                   |  |
| 5              |                                                                                       |     |                                  | Výsledek | Vyhodnocení       |  |
| 6              |                                                                                       |     | nejčastější výška                |          | #NENÍ_K_DISPOZICI |  |
|                |                                                                                       |     | průměrná výška                   |          | #DĚLENÍ_NULOU!    |  |
| 8              |                                                                                       |     | nejmenší výška                   |          | správně           |  |
| 9              |                                                                                       |     | největší výška                   |          | správně           |  |
| 10             |                                                                                       |     | rozdíl největší a nejmenší výšky |          | správně           |  |
| 11             |                                                                                       |     |                                  |          |                   |  |
| 12             |                                                                                       |     |                                  |          |                   |  |
| 13             |                                                                                       |     |                                  |          |                   |  |

**Obrázek 32: Tabulkový procesor – Příklad na výuku statistiky**

Jak může takový příklad vypadat, je na obrázku 33. Výsledky v příkladu si mohou žáci ověřit na listu pojmenovaný *Výsledek* (obrázek 34). Na listu *Výsledek* jsou úmyslně použity již dané pojmy, aby si žák spojil to, co počítá s daným pojmem. Dále můžeme využít znalostí žáků z výpočetní techniky, aby vytvořili vhodný graf. Takto předpřipravené příklady jsou v mém prostředí dva: Zkoumání výšky ve třidě, den narození v měsíci. Pro vyučujícího by neměl být problém využít tabulky a učinit výzkum například na oblíbený nápoj ve třídě, oblíbený automobil, motocykl, nebo v dívčí třídě na oblíbenou značku rtěnky, šatů a podobně. Vyučující by měl nejprve po žácích chtít, aby sami určovali, co nám nasbírané informace říkají a na konci jen upřesnit terminologii. Pro každý pojem je vytvořena stránka, kde je daný pojem vysvětlen a pro lepší pochopení vzorový příklad, na kterém je pojem ukázán.

|                 | A                                                                                     | B   |  | D                                |          |             |  |  |
|-----------------|---------------------------------------------------------------------------------------|-----|--|----------------------------------|----------|-------------|--|--|
|                 | Zjisti v jakých dnech v měsících se tví spolužáci narodili a zapiš je do tabulky.     |     |  |                                  |          |             |  |  |
|                 | Následně vyplň tabulku Statistika, tak aby ve sloupci Vyhodnocení bylo všude správně. |     |  |                                  |          |             |  |  |
| 3               |                                                                                       |     |  |                                  |          |             |  |  |
| 4               | Jméno                                                                                 | Den |  | Statistika                       |          |             |  |  |
| 5.              | Jindřich                                                                              | 26  |  |                                  | Výsledek | Vyhodnocení |  |  |
| 6               | Václav                                                                                | 17  |  | nejčastější výška                |          | špatně      |  |  |
|                 | Josef                                                                                 | 19  |  | průměrná výška                   |          | špatně      |  |  |
| 8               | Pavlína                                                                               | 17  |  | nejmenší výška                   |          | špatně      |  |  |
| 9               | Jana                                                                                  | 10  |  | největší výška                   |          | špatně      |  |  |
| 10 <sup>1</sup> | <b>Viktor</b>                                                                         |     |  | rozdíl největší a nejmenší výšky |          | špatně      |  |  |
|                 |                                                                                       |     |  |                                  |          |             |  |  |

**Obrázek 33: Tabulkový procesor – Příklad na výuku statistiky – ukázka**

|                                               |                        | B           |  |  |  |
|-----------------------------------------------|------------------------|-------------|--|--|--|
|                                               | modus                  |             |  |  |  |
|                                               | aritmetický průměr     | 15,33333333 |  |  |  |
| 3                                             | minimum                |             |  |  |  |
| 4                                             | maximum<br>26          |             |  |  |  |
|                                               | 23<br>variační rozpětí |             |  |  |  |
| Y.<br>Výsledek<br>List <sub>3</sub><br>Zadání |                        |             |  |  |  |

**Obrázek 34: Tabulkový procesor – Příklad na výuku statistiky - Výsledek**

Dále je na procvičování pojmů připravena řada příkladů s řešením, které je možné využít na procvičování i na zavádění pojmů, pokud jsme například doma u počítače a nemáme k dispozici třídu k získání informací. Ukázka je na obrázku 35.

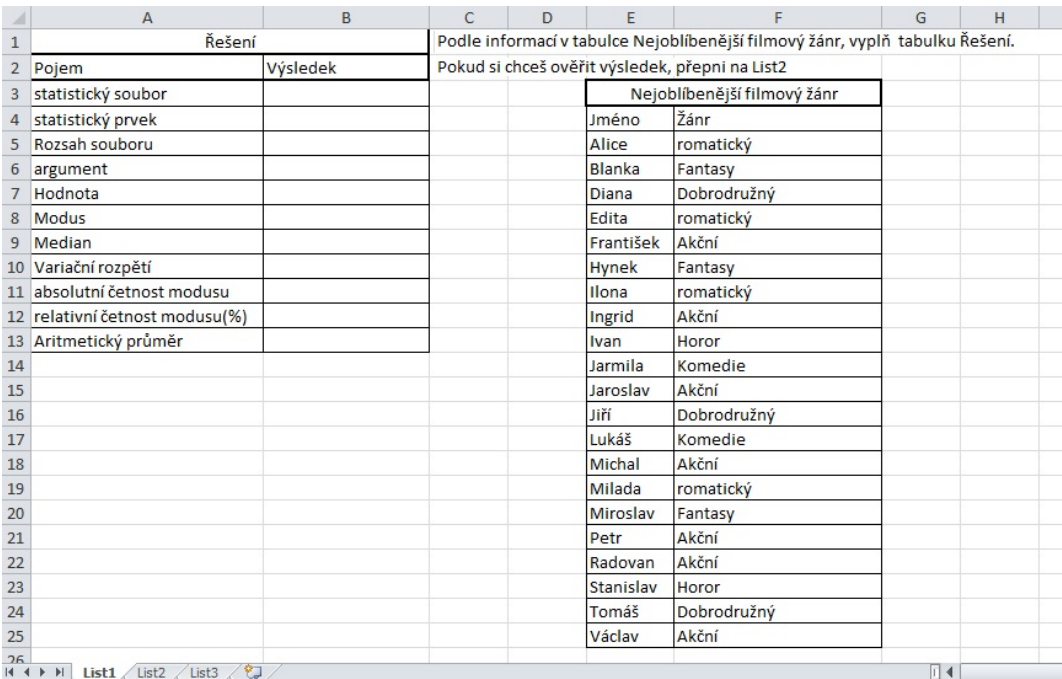

**Obrázek 35: Tabulkový procesor – Příklad na procvičování**

## <sup>3</sup> Výzkum

## 3.1 Cíl výzkumu

Cílem výzkumu bylo zjistit, zda bude mít výuka s výukovými materiály pro žáky měřitelný přínos. Dále jsem zjišťoval pomocí dotazníků, jak se žáci ve výukovém prostředí orientují, zda se jim výuka s výukovými materiály líbila, jestli rádi používají počítače v hodinách k výuce a jaký je jejich názor na skupinovou práci v hodinách.

## 3.2 Představení výzkumu

Výzkum jsem provedl na škole Gymnázium a Střední odborná škola ekonomická ve Vimperku, Pivovarská 69. Do výzkumu se zapojilo 32 žáků. Z toho bylo 15 chlapců a 17 dívek. Žáci byli ve druhém ročníku gymnázia. Matematiku zde vyučuje Mgr. Olga Němčáková. V době, kdy jsem prováděl výzkum, probírali v dané třídě exponenciální funkce. Měli tedy probrané téma ještě v živé paměti. Výzkum probíhal ve třech vyučovacích hodinách. V první hodině dostali žáci test. V druhé hodině proběhla mnou vedená výuka s výukovými materiály. Ve třetí hodině dostali žáci druhý test a dotazník.

## 3.3 Průběh výzkumu

## 3.3.1 Úvodní test

Abych zjistil, na jaké úrovni ovládají žáci exponenciální funkce, připravil jsem úvodní test. Tento test měl čtyři úlohy. První tři úlohy ověřovaly, zda žáci rozumí principu exponenciální funkce. Čtvrtá úloha ověřovala, zda žáci mají představu o tom, jak vypadá graf funkce a jak znají její vlastnosti. Na test byli žáci upozorněni v pátek 29. listopadu 2013, aby měli možnost připravit se na něj podle dosavadních možností. Test byl žákům zadán v pondělí 2. prosince 2013. Na test byl žákům původně udělen čas 20 minut, který se ukázal jako nedostačující a bylo jim ponecháno 25 minut, protože v původně nastaveném časovém limitu dokončilo test pouze 5 žáků.

Zadání testu:

1) Urči, které výroky jsou pravdivé.

a) 
$$
\left(\frac{7}{5}\right)^{2,9} > \left(\frac{7}{5}\right)^{2,6}
$$
  
b)  $\left(\frac{3}{14}\right)^{1,3} > \left(\frac{3}{14}\right)^{1,1}$ 

2) Urči, pro která kladná a platí:

a) 
$$
a^{\frac{3}{4}} > a^{\frac{3}{2}}
$$

b) 
$$
a^{\frac{1}{4}} > a^{\frac{1}{5}}
$$

3) Urči, jaký vztah platí mezi čísly  $r$  a s pokud platí:

a) 
$$
\left(\frac{6}{5}\right)^r < \left(\frac{6}{5}\right)^s
$$
  
b)  $\left(\frac{3}{4}\right)^r < \left(\frac{3}{4}\right)^s$ 

- 4) Načrtni grafy následujících funkcí, určete jejich  $D(f)$ ,  $H(f)$ , monotónnost, sudost, lichost a omezenost funkce.
- a)  $y = 4^x 1$
- b)  $y = 2^{x+1} 2$
- c)  $y = \left(\frac{1}{3}\right)$  $x+2$
- $\frac{1}{3}$
- d)  $y = 3^{-x} + 1$

V první, v druhé a ve třetí úloze bylo možno získat po 2 bodech. Za každý příklad jeden bod. Ve čtvrté úloze bylo možné získat za graf funkce půl bodu a za každou správně určenou vlastnost čtvrt bodu. Za čtvrtou úlohu bylo tedy možné získat 8 bodů.

#### 3.3.2 Výsledky testu

První úloha byla pro žáky zřejmě nejjednodušší, vyřešilo ji nejvíce žáků. Z 32 žáků mělo oba příklady správně 22 žáků, 5 žáků mělo pouze jeden z příkladů správně a 5 žáků nemělo ani jeden správně. Graf s výsledky je v příloze 2.

Ve druhé úloze již zaváhalo více žáků. Oba příklady vyřešilo pouze 12 žáků, 15 žáků mělo jen jeden z příkladů správně a 5 žáků nemělo ani jeden z příkladů správně. Z 12 žáků co měli jen jeden z příkladů správně, udělalo 10 z nich chybu v příkladu a. Toto může poukazovat na fakt, že aplikovali na každý příklad jeden postup a nepřemýšleli nad tím, co nám výsledek napovídá a podle kapitoly 1.1.4 to naznačuje pouze jejich formální znalosti. Graf s výsledky je v příloze 3.

Ve třetí úloze vyřešilo oba příklady 13 žáků, 11 žáků vyřešilo jeden z příkladů a 8 žáků nevyřešilo ani jeden příklad. Tato úloha se tedy ukázala pro žáky jako obtížná. Graf s výsledky je v příloze 4.

Ve čtvrté úloze vyřešilo všechny 4 příklady pouze 10 žáků. Velice často měli žáci chybu v oboru hodnot a to i přes správně načrtnutý graf funkce. Značí to, že žákům nebylo jasné, co přesně obor hodnot je. Dále měli často žáci chyby v omezenosti funkce i přes správně načrtnutý graf, což opět poukazuje na nejasnosti ohledně pojmu omezenosti funkce. Graf s výsledky je v příloze 5. Graf s celkovým počtem získaných bodů každého žáka je v příloze 6. Tabulka s výsledky testů je v příloze 13.

#### 3.3.3 Výuka s výukovými materiály

Nejdříve bylo nutné zajistit v počítačové učebně, aby zde mohla výuka proběhnout. Musel jsem tedy zkontrolovat, zda bude na počítačích výukové prostředí funkční. Ukázalo se, že na počítačích nebyla nainstalována aktuální verze jazyka Java™. Počítačový správce musel tedy provést na všech počítačích aktualizaci jazyka Java™. Výuka s výukovými materiály probíhala ve středu 4. prosince 2013. Výuku

jsem pojal tak, jakoby žáci neměli žádné zkušenosti s exponenciální funkcí a aplikoval jsem postup pro zavádění funkcí popsaný v kapitole 2.5.1.

V učebně byl učitelský počítač s připojeným projektorem, což bylo ve výuce přínosem. Poté, co se žáci přihlásili na svých počítačích, proběhlo několik napomenutí, aby nezadávali internetové adresy na Facebook a zadali stránku s výukovým prostředím. Všichni žáci byli upozorněni, že po najetí na stránku s danou funkcí, vyskočí okno s bezpečnostním varováním. Žákům navíc vyskočil dotaz, zda mají spustit plugin Java™. Poté co přijali bezpečnostní varování a spustili požadovaný plugin, bylo již vše bez problémů. Bylo zajímavé, že i když již měli s exponenciálními funkcemi zkušenosti, tak při zadávání náhodných koeficientů funkce v prvním appletu, 3 žáci zvolili koeficient  $a = 1$ . Žádný z žáků nezvolil koeficient  $a$  z intervalu (0, 1) a tak jsem tak učinil u učitelského počítače. Když už měli žáci funkci zobrazenou, zeptal jsem se jich, jaké vlastnosti funkcí znají. Potvrdila se má domněnka, řada žáků nevěděla jak určit obor hodnot na své funkci. Na žácích bylo vidět, že je baví opravovat funkce ostatních žáků, kteří si zvolili koeficient a záporný a mysleli si, že jim aplet nefunguje. Také u nich byl vidět zápal, když nastavovali koeficienty funkce u druhého apletu. Určoval jsem jim, aby nastavovali koeficienty funkce tak, aby byla funkce rostoucí, klesající, nebo aby proťala kladnou část osy  $x$  a kladnou část osy  $y$ , nebo zápornou část osy x a zápornou část osy y. Jelikož měli žáci problémy s určováním vlastností funkcí, tak jsme u tohoto appletu strávili více času. U appletu na procvičování jsem musel žáky upozornit jak v programu GeoGebra zapíší exponent. Každý žák si zkusil 3 příklady. Ve zbytku času jsem žáky navedl na stránku s řešenými příklady. Žáci si vyndali školní sešity a zkoušeli příklady řešit. Několik žáků si nejdřív zobrazilo řešení jak má funkce vypadat a poté si příklad zapsali do sešitu.

Hodina probíhala bez většího vyrušování a převážná většina žáků se aktivně zapojila do hodiny. Žáci byli upozorněni na druhý test a připomněl jsem jim, že se mohou na stránku s výukovým materiálem dostat i z domova.

#### 3.3.4 Druhý test

Druhý test dostali žáci v pátek 6. prosince 2013. Měli tedy dva dny, aby si výukové materiály mohli vyzkoušet z domova nebo po výuce. V druhém testu byly zadány opět čtyři úlohy a byly typově stejné jako v prvním testu, pouze jsem pozměnil hodnoty, kdyby si některý žák poznamenal úvodní test.

Zadání druhého testu:

1) Urči, které výroky jsou pravdivé.

a) 
$$
\left(\frac{4}{3}\right)^{0,7} > \left(\frac{4}{3}\right)^{0,5}
$$
  
b)  $\left(\frac{5}{7}\right)^{2,2} > \left(\frac{5}{7}\right)^{2,1}$ 

2) Urči, pro která kladná a platí:

a) 
$$
a^{-\frac{3}{4}} > a^{-\frac{3}{4}}
$$
  
b)  $a^{\frac{3}{4}} > a^{\frac{3}{2}}$ 

- 3) Urči, jaký vztah platí mezi čísly  $r$  a  $s$  pokud platí:
- a)  $\left(\frac{5}{3}\right)$  $\frac{1}{3}$  $\boldsymbol{r}$  $< \left(\frac{5}{3}\right)$  $\frac{1}{3}$  $\boldsymbol{s}$ b)  $\left(\frac{2}{3}\right)$  $\frac{1}{3}$  $\boldsymbol{r}$  $< \left(\frac{2}{3}\right)$  $\frac{1}{3}$  $\boldsymbol{s}$
- 4) Načrtni grafy následujících funkcí, určete jejich  $D(f)$ ,  $H(f)$ , monotónnost, sudost, lichost a omezenost funkce.
- a)  $y = 3^x + 2$
- b)  $y = \left(\frac{3}{2}\right)$  $\frac{1}{2}$  $x-1$ − 1
- c)  $y = \left(\frac{1}{2}\right)$  $\frac{1}{2}$  $x+1$ + 1
- d)  $y = \left(\frac{1}{2}\right)$  $\frac{1}{2}$  $-\mathcal{X}$  $+2$

#### 3.3.5 Výsledky druhého testu

První úlohu vyřešili téměř všichni žáci. Pouze dva udělali chybu v jednom ze dvou příkladů. Graf s výsledky je v příloze 7. Ve druhé úloze pouze pět žáků vyřešili jeden ze dvou příkladů. Ostatní žáci vyřešili oba příklady správně. Graf s výsledky je v příloze 8. Ve třetí úloze dva žáci nevyřešili ani jeden příklad, čtyři žáci vyřešili jeden ze dvou příkladů a ostatní vyřešili oba příklady správně. Graf s výsledky je v příloze 9. Ve čtvrté úloze vyřešilo 16 žáků všechny příklady úplně správně. Graf s výsledky je v příloze 10. Graf s celkovým počtem získaných bodů každého žáka je v příloze 11. Porovnání celkového bodového zisku každého žáka z úvodního a z druhého testu je vidět v příloze 12. Tabulka s výsledky testů je v příloze 14.

## 3.4 Hypotézy

Ve vědeckém výzkumu se předpoklady nejčastěji vyjadřují pomocí hypotéz. Hypotéza je tvrzení, jehož platnost se pouze předpokládá. Při testování hypotéz se porovnávají dvě hypotézy. Nulovou hypotézu, která se označuje jako  $H_0$  a alternativní hypotézu, která se označuje jako  $H_1$ . Nulovou hypotézu podrobujeme testování a alternativní hypotéza vyjadřuje stav, kdy byla nulová hypotéza zamítnuta. Pokud nulovou hypotézu potvrdíme, znamená to, že ji považujeme za možnou.

Stanovíme tedy hypotézy  $H_0$  a  $H_1$ :

 $H_0$ : "Žáci, kteří se zúčastnili výuky ve mnou vytvořeném prostředí, se v druhém testu zlepší oproti úvodnímu testu."

 $H_1$ : "Žáci, kteří se zúčastnili výuky ve mnou vytvořeném prostředí, se v druhém testu nezlepší oproti úvodnímu testu."

Dále se při testování hypotéz určuje hladina spolehlivosti  $\alpha$ . Je to pravděpodobnost, že nulovou hypotézu zamítneme neprávem. Ve výzkumu jsem stanovil hladinu  $\alpha$  na 0,05. Podle této hladiny se určuje kritická hodnota testu  $t_{n-1}(\alpha)$ , kde  $n$  je počet objektů.

#### $3.5$  Párový t test

Pro výpočet testovacích statistik jsem použil párový t test, protože jsem podrobil jeden subjekt dvěma měřením. Nulovou hypotézu zamítneme na hladině  $\alpha$ , pokud testovací statistika je rovna, nebo je větší než kritická hodnota. V našem případě je  $n = 32$  a kritická hodnota je podle statistických tabulek 2,039513.

První úloha:

$$
T=(-3,22731)
$$

 $T < t_{31}(0.05) \Rightarrow$  Na základě výsledku statistického šetření nulovou hypotézu přijímáme. Hodnota nám vypovídá o tom, že v první úloze pravděpodobně došlo ke zlepšení.

Druhá úloha:

$$
T=(-4,70561)
$$

 $T < t_{31}(0.05) \Rightarrow$  Na základě výsledku statistického šetření nulovou hypotézu přijímáme. Hodnota nám vypovídá o tom, že v druhé úloze pravděpodobně došlo k výraznému zlepšení.

Třetí úloha:

$$
T=(-4,52739)
$$

 $T < t_{31}(0.05) \Rightarrow$  Na základě výsledku statistického šetření nulovou hypotézu přijímáme. Hodnota nám vypovídá o tom, že v třetí úloze pravděpodobně došlo k výraznějšímu zlepšení.

Čtvrtá úloha:

$$
T=(-3,82915)
$$

 $T < t_{31}(0.05) \Rightarrow$  Na základě výsledku statistického šetření nulovou hypotézu přijímáme. Hodnota nám vypovídá o tom, že ve čtvrté úloze pravděpodobně došlo ke zlepšení. Celkem:

$$
T=\left( -4,98129\right)
$$

 $T < t_{31}(0.05) \Rightarrow$  Na základě výsledku statistického šetření nulovou hypotézu přijímáme. Hodnota nám vypovídá o tom, že celkově mezi úvodním a druhým testem pravděpodobně došlo k výraznému zlepšení.

Z výsledků statistického šetření vyplývá, že žáci, kteří se zúčastnili výuky s výukovými materiály, se pravděpodobně v druhém testu oproti úvodnímu zlepšili.

## 3.6 Dotazník

Dotazník dostali žáci k vyplnění 6. prosince 2013 poté co napsali druhý test. V dotazníku bylo 8 otázek:

- 1) Matematiku mám rád(a)
- 2) Počítač v hodinách výuky mám rád(a)
- 3) Skupinovou práci ve výuce mám rád(a)
- 4) Mimořádné aktivity, hry, soutěže,… při výuce mám rád(a)
- 5) K učení nejčastěji používám
- 6) Ve výukovém prostředí se orientuji
- 7) Středeční hodina matematiky se mi líbila
- 8) Chtěl bych probírat více témat tímto způsobem

Otázky byly ohodnoceny čísli od 1 do 5, kde 1 znamenalo souhlasím, 2 spíš souhlasím, 3 mám neutrální postoj, 4 spíš nesouhlasím, 5 nesouhlasím. U páté otázky byly možnosti: učebnici, internet, své poznámky.

Výsledky z dotazníku, který byl žákům zadán, jsem shrnul do tabulky 1 a do tabulky 2.

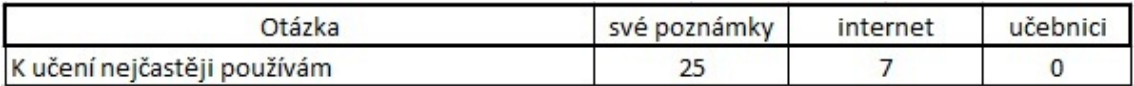

**Tabulka 1: Vyhodnocení otázky pět.**

| Otázka                                                 |    | Hodnocení |   |              |  |  |
|--------------------------------------------------------|----|-----------|---|--------------|--|--|
|                                                        |    |           | 3 | 4            |  |  |
| Matematiku mám rád(a)                                  | 4  | 14        | 9 | 5            |  |  |
| Počítač v hodinách mám rád(a)                          | 13 | 12        | 5 |              |  |  |
| Skupinovou práci ve výuce mám rád(a)                   | 15 | 10        | 6 | $\bf{0}$     |  |  |
| Mimořádné aktivity, hry, soutěže, při výuce mám rád(a) | 19 | 10        | 2 | $\bf{0}$     |  |  |
| ve výukovém prostředí se orientuji                     | 9  | 16        |   | $\mathbf{0}$ |  |  |
| středeční hodina matematiky se mi líbila               | 18 | 13        |   | $\mathbf{0}$ |  |  |
| chtěl bych probírat více témat tímto způsobem          | 14 | 12        | 4 |              |  |  |

**Tabulka 2: Vyhodnocení otázek dotazníku**

V tabulce 1 je vidět, že převážná většina žáků používá k učení nejčastěji své poznámky. Sedm žáků uvedlo, že k učení používá internet a žádný nepoužívá k učení učebnici. Tento stav není příliš pozitivní, jelikož žákovy poznámky jsou často nedostačující a podle mého názoru by měly sloužit spíše pro shrnutí a opakování si učiva.

Z tabulky 2 vyplývá, že většina žáků se přiklání k tomu, že se ve výukovém prostředí celkem orientovali, že by chtěli, aby se probíralo více témat tímto způsobem. Také má většina žáků kladný vztah ke skupinové práci a mají rádi mimořádné aktivity, hry a podobně.

## Závěr

Cílem této diplomové práce bylo vytvoření materiálu pro interaktivní výuku funkcí a statistiky podporovanou počítačem pro střední odborná učiliště.

Výukový materiál byl otestován a podle výsledků výzkumu došlo pravděpodobně ke zlepšení žákovských výsledků. Při výuce s vytvořenými výukovými materiály bylo na žácích vidět, že se zvýšil jejich zájem o výuku. Žáci se aktivně do výuky zapojovali a debatovali k danému problému. Po dotazníkovém šetření se potvrdilo nadšení žáků i jejich pozitivní přístup k tomuto stylu výuky. Dokonce i žáci, kteří v dotazníku uvedli, že spíš matematiku nemají rádi, na otázku zda se jim výuka líbila, odpověděli pozitivně. Mgr. Němčákové se velice líbilo výukové prostředí i styl výuky.

Doufám, že vytvořené výukové materiály pomohou řadě dalších žákům, kteří mají s danými tématy problémy a i těm, kteří si chtějí pouze prohloubit své znalosti. Věřím, že prostředí uvítá i řada vyučujících, kteří chtějí zpestřit svou výuku.

Seznam použité literatury:

Binterová, H., Tlustý, P. (2013). *Učení matematiky s počítačem*. České Budějovice: Vlastimil Johanus TISKÁRNA

Čapek K. (1970). *Místo pro Jonathana*. Praha: Symposium

Černochová, M., Komrska, T., Novák J. (1998). *Využití počítače při vyučování*. Praha: Portál

Hejný, M., Kuřina, F. (2009). *Dítě, škola a matematika. Konstruktivistické přístupy k vyučování*. Praha: Portál.

Hejný, M. (1989). *Teória vyučovania 2*. Bratislava: SPN

Hejný, M., Novorná, J., Stehlíková, N. (2004). *Dvacet pět kapitol z didaktiky matematiky*. Univerzita Karlova v Praze – Pedagogická fakulta

Herout, P., (2010). *Učebnice Jazyka Java*. České Budějovice: Kopp

Stehlíková, N., Cachová, J. (2006). *Konstruktivistické přístupy k vyučování a praxe*, JČMF

Vališová, A., Kasíková, H. a kolektiv (2007). *Pedagogika pro učitele*. Praha: Grada Publishing, a. s.

Vaníček, J. (2004). *Počítačem podporovaná výuka* - Přednášky z didaktiky informatiky a výpočetní techniky: Přednáška č. 13. Dostupné z: <URL: http://eamos.pf.jcu.cz/amos/kat\_inf/externi/kat\_inf\_0548/13\_pocitacem\_podporovana\_v yuka.pdf>.

RVP 26-51-H/01, (2007). *Rámcový vzdělávací program pro obor vzdělání 26-51-H/01 Elektrikář*. Dostupné z: <URL:

http://zpd.nuov.cz/RVP/H/RVP%202651H01%20Elektrikar%202651H02%20Elektrika r%20silnoproud.pdf>

## Přílohy

### Seznam příloh:

- 1. Rámcový vzdělávací program pro obor vzdělání 26-51-H/01 Elektrikář
- 2. Graf s výsledky první úlohy z úvodního testu
- 3. Graf s výsledky druhé úlohy z úvodního testu
- 4. Graf s výsledky třetí úlohy z úvodního testu
- 5. Graf s výsledky čtvrté úlohy z úvodního testu
- 6. Graf s celkovým bodovým ziskem z úvodního testu
- 7. Graf s výsledky první úlohy z druhého testu
- 8. Graf s výsledky druhé úlohy z druhého testu
- 9. Graf s výsledky třetí úlohy z druhého testu
- 10. Graf s výsledky čtvrté úlohy z druhého testu
- 11. Graf s celkovým bodovým ziskem z druhého testu
- 12. Graf s porovnáním bodového zisku z obou testů
- 13. Tabulka s výsledky z prvního testu
- 14. Tabulka s výsledky z druhého testu

## 1. Rámcově vzdělávací program pro obor vzdělání 26-51-H/01 Elektrikář

#### **Matematické kompetence:**

*Vzdělávání směřuje k tomu, aby absolventi byli schopni funkčně využívat matematické dovednosti v různých životních situacích,* tzn. že absolventi by měli:

- správně používat a převádět běžné jednotky;

- používat pojmy kvantifikujícího charakteru;
- číst různé formy grafického znázornění (tabulky, diagramy, grafy, schémata apod.);
- provádět reálný odhad výsledku řešení dané úlohy;
- nacházet vztahy mezi jevy a předměty při řešení praktických úkolů, umět je popsat a využít pro dané řešení;

- aplikovat znalosti o základních tvarech předmětů a jejich vzájemné poloze v rovině i prostoru;

- aplikovat matematické postupy při řešení praktických úkolů v běžných situacích.

#### **Matematické vzdělávání:**

Matematické vzdělávání v odborném školství je důležitou součástí kurikula, neboť v řadě oborů vzdělávání plní kromě funkce všeobecně vzdělávací i funkci průpravnou pro odbornou složku vzdělávání.

Obecným cílem matematického vzdělávání je výchova přemýšlivého člověka, který bude umět používat matematiku v různých životních situacích (v odborné složce vzdělávání, v dalším studiu, v osobním životě, budoucím zaměstnání, volném čase apod.).

Uvedené výsledky a učivo prezentují v odborném školství základ matematického vzdělávání pro daný stupeň vzdělávání. V oborech vzdělávání, které mají vyšší nároky na matematické vzdělávání s ohledem na odborné vzdělávání, rozšíří škola ve svém školním vzdělávacím programu matematické vzdělávání v souladu s potřebami oboru

(kvadratické funkce a kvadratické rovnice, goniometrické funkce obecného úhlu, jejich vlastnosti, grafy a jejich užití při řešení praktických úloh, statistika).

#### **Vzdělávání směřuje k tomu, aby žáci dovedli:**

- využívat matematických poznatků v praktickém životě v situacích, které souvisejí s matematikou;

- efektivně numericky počítat, používat a převádět jednotky (délky, hmotnosti, času, objemu, povrchu, rovinného úhlu, rychlosti, měny apod.);

- matematizovat jednoduché reálné situace, užívat matematický model a vyhodnotit výsledek řešení vzhledem k realitě;

- zkoumat a řešit problémy;

Orientovat se v matematickém textu a porozumět zadání matematické úlohy, kriticky vyhodnotit informace kvantitativního charakteru získané z různých zdrojů – grafů, diagramů a tabulek, správně se matematicky vyjadřovat.

V afektivní oblasti směřuje matematické vzdělávání k tomu, aby žáci získali:

- pozitivní postoj k matematickému vzdělávání;

- motivaci k celoživotnímu vzdělávání;

- důvěru ve vlastní schopnosti, vytrvalost, houževnatost a kritičnost.

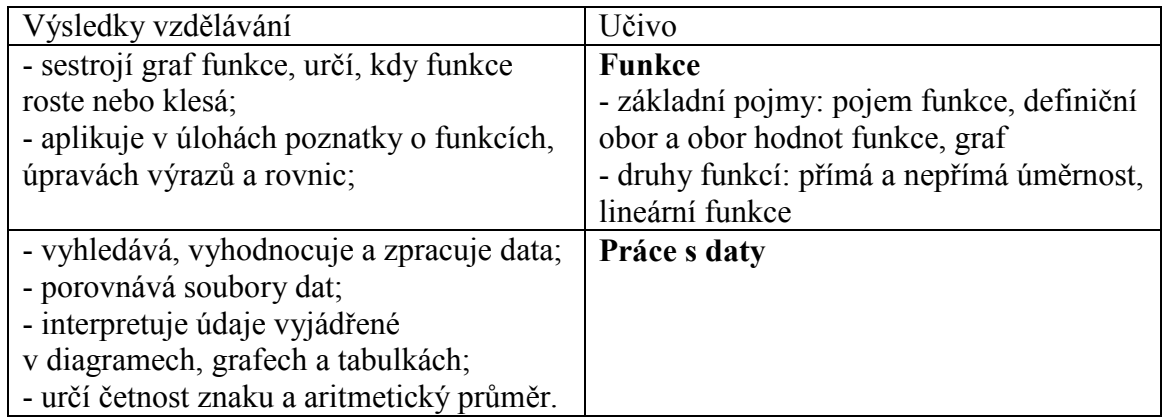

**Tabulka 3: Výsledky vzdělávání**

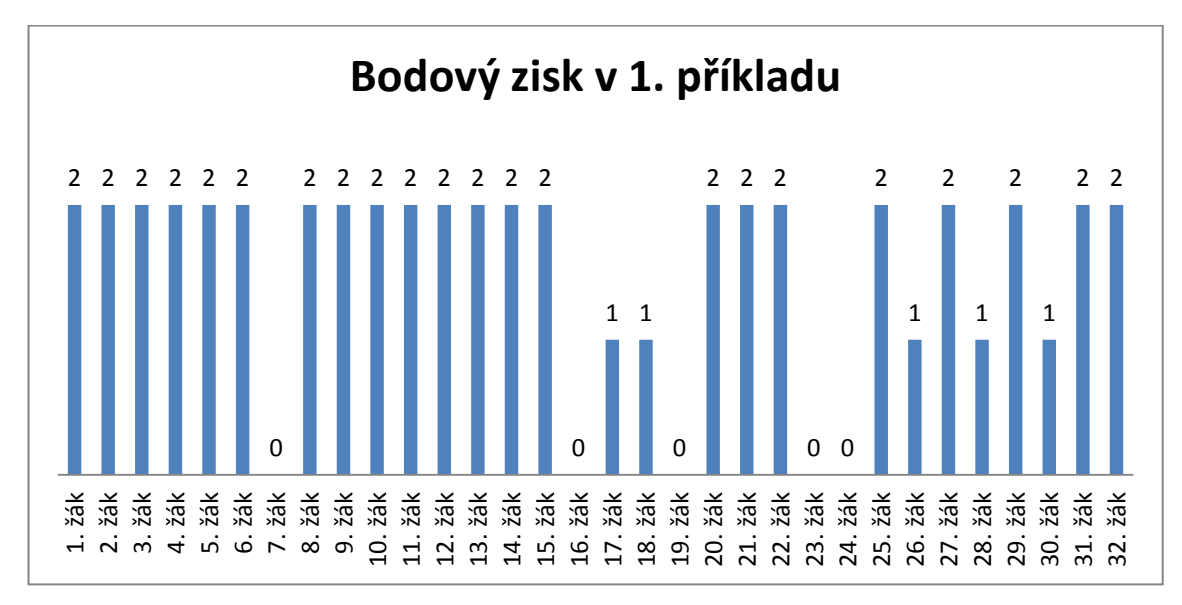

2. Graf s výsledky první úlohy z úvodního testu

**Graf 1: Bodový zisk v 1. příkladu z úvodního testu**

## 3. Graf s výsledky druhé úlohy z úvodního testu

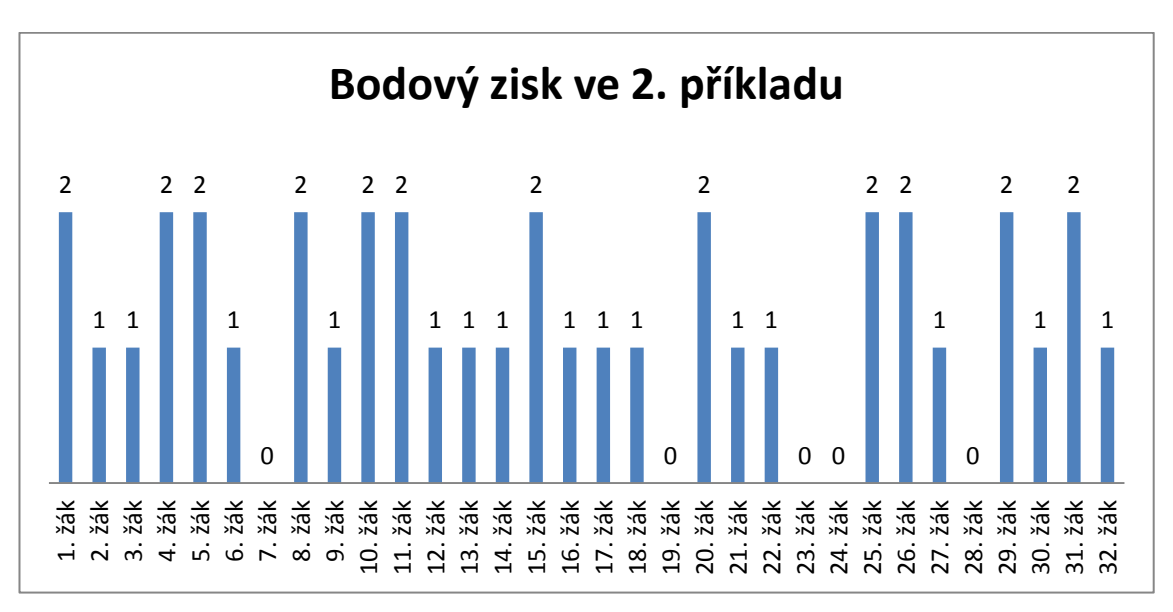

#### **Graf 2: Bodový zisk ve 2. příkladu z úvodního testu**

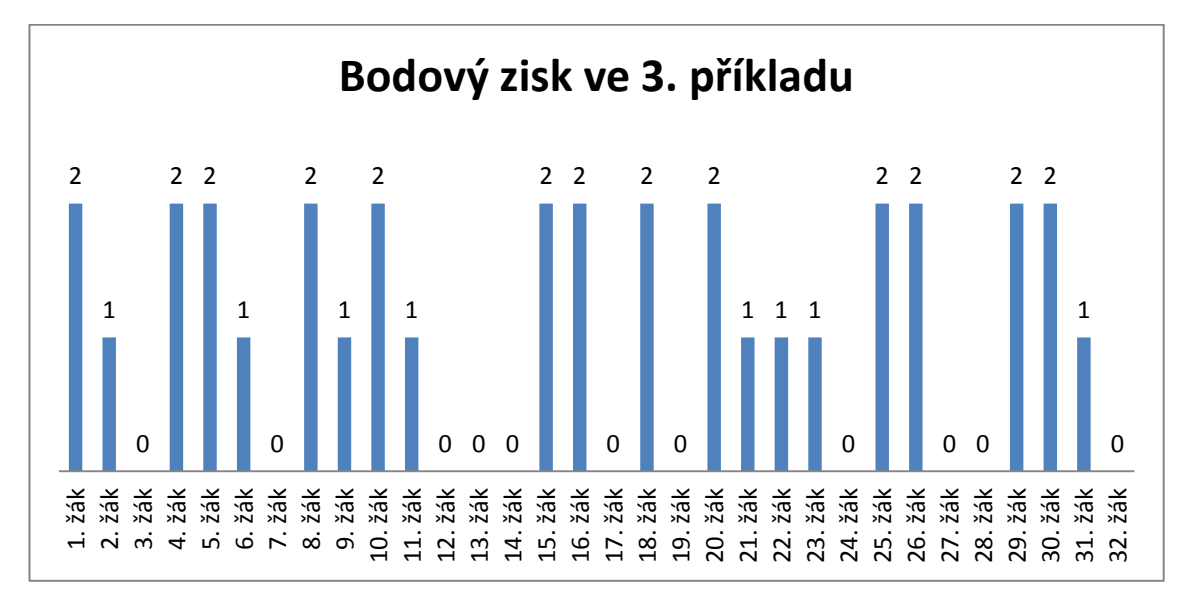

### 4. Graf s výsledky třetí úlohy z úvodního testu

**Graf 3: Bodový zisk ve 3. příkladu z úvodního testu**

## 5. Graf s výsledky čtvrté úlohy z úvodního testu

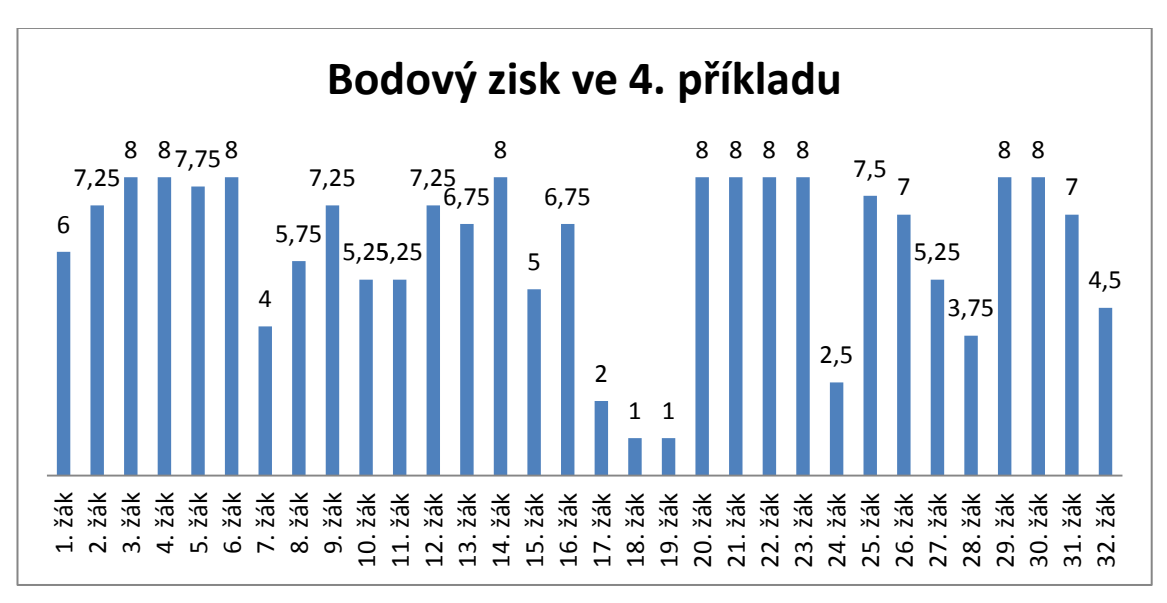

#### **Graf 4: Bodový zisk ve 4. příkladu z úvodního testu**

6. Graf s celkovým bodovým ziskem z úvodního testu

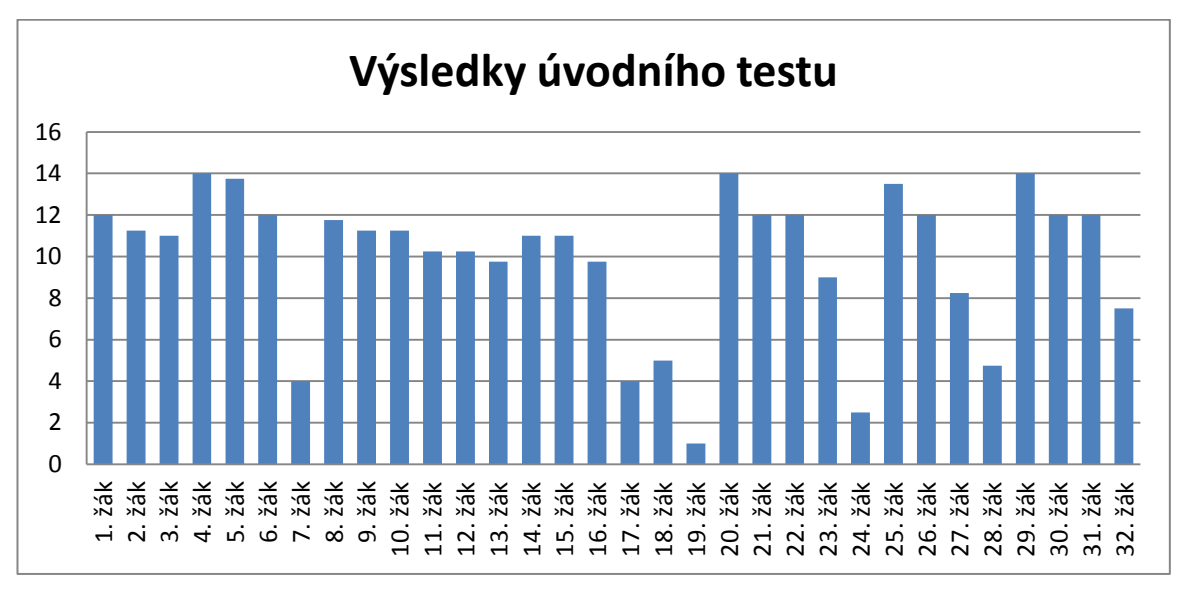

**Graf 5: Celkový bodový zisk z úvodního testu**

7. Graf s výsledky první úlohy z druhého testu

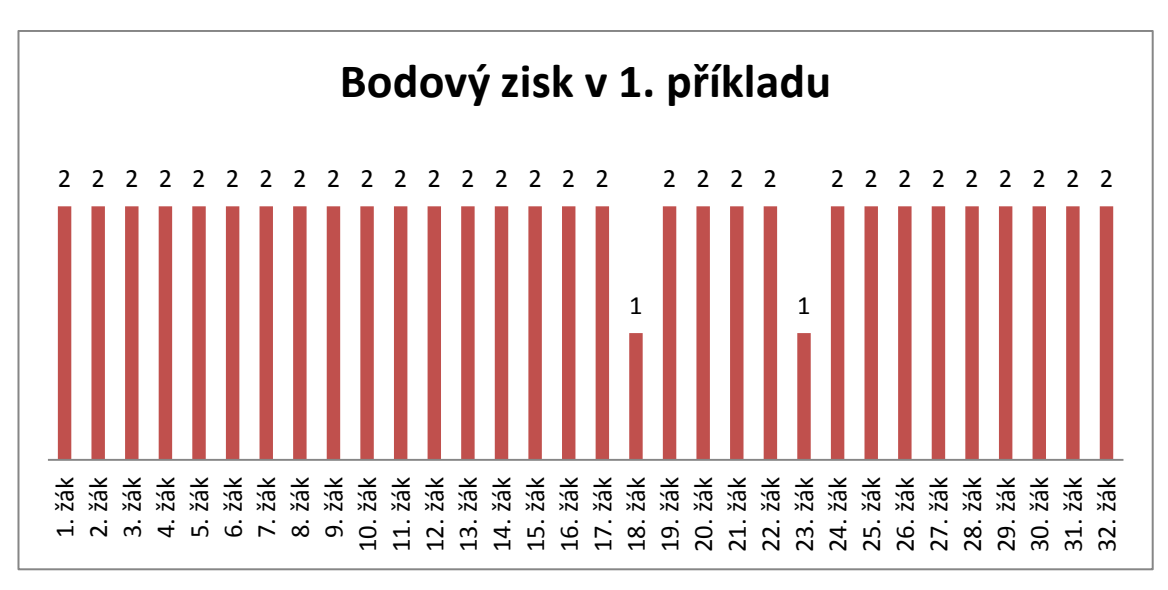

**Graf 6: Bodový zisk v 1. příkladu z druhého testu**

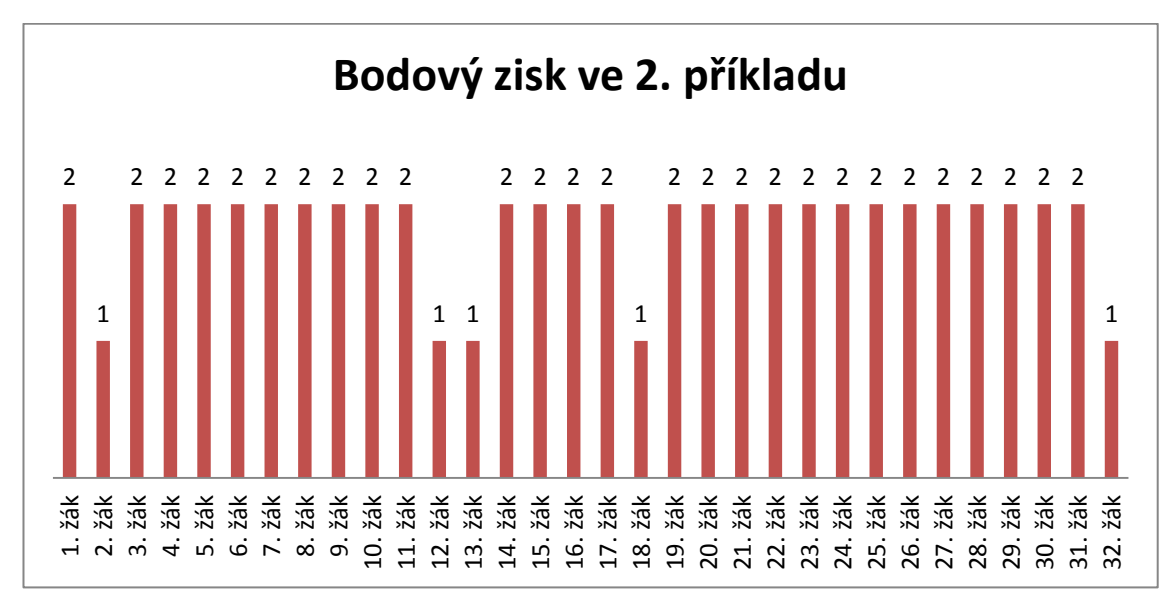

### 8. Graf s výsledky druhé úlohy z druhého testu

**Graf 7: Bodový zisk ve 2. příkladu z druhého testu**

## 9. Graf s výsledky třetí úlohy z druhého testu

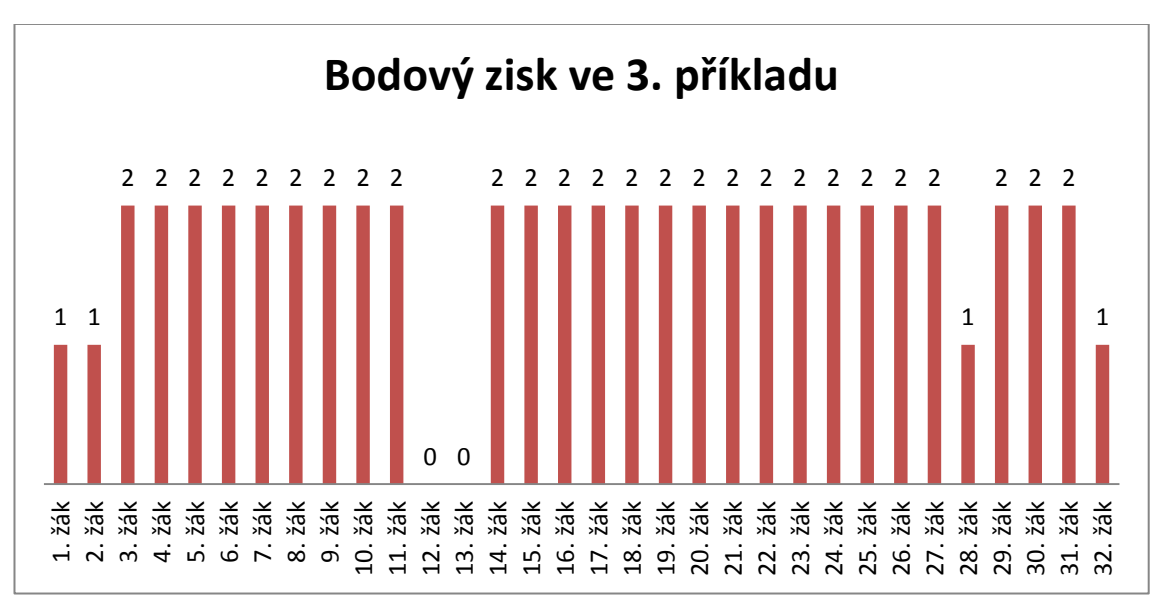

#### **Graf 8: Bodový zisk ve 3. příkladu z druhého testu**

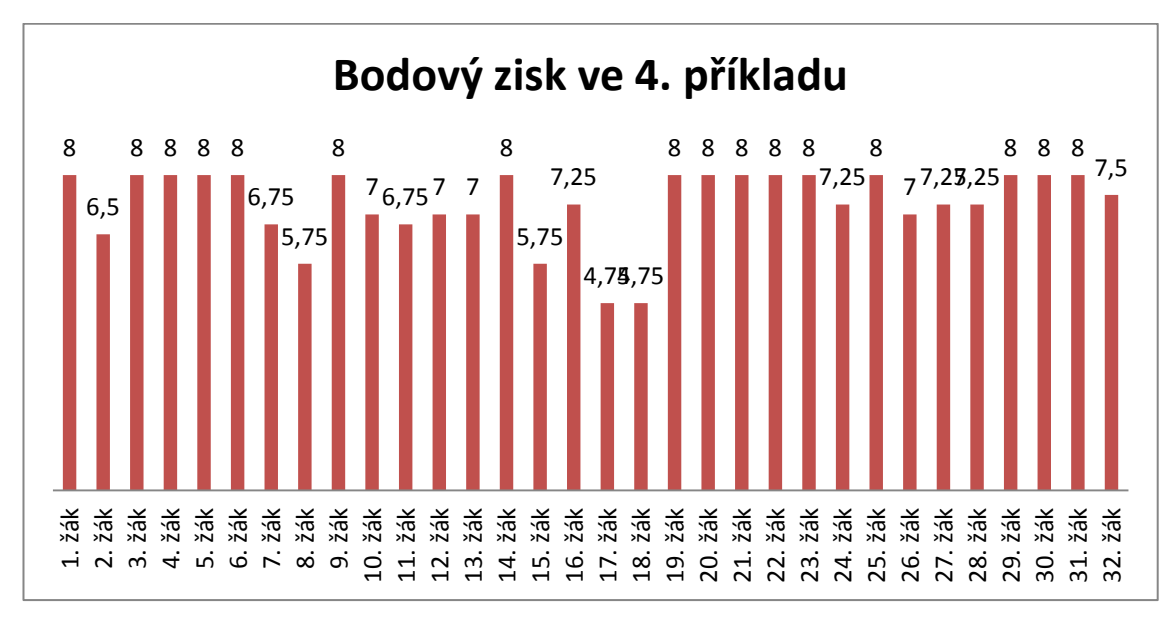

## 10. Graf s výsledky čtvrté úlohy z druhého testu

**Graf 9: Bodový zisk ve 4. příkladu z druhého testu**

11. Graf s celkovým bodovým ziskem z druhého testu

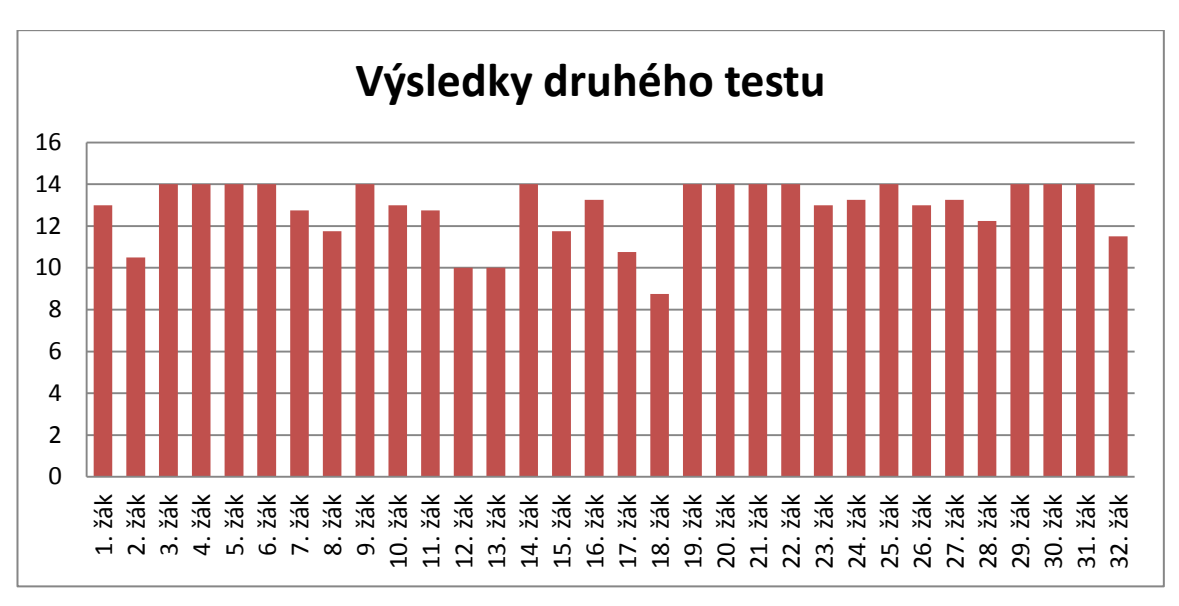

#### **Graf 10: Celkový bodový zisk z druhého testu**

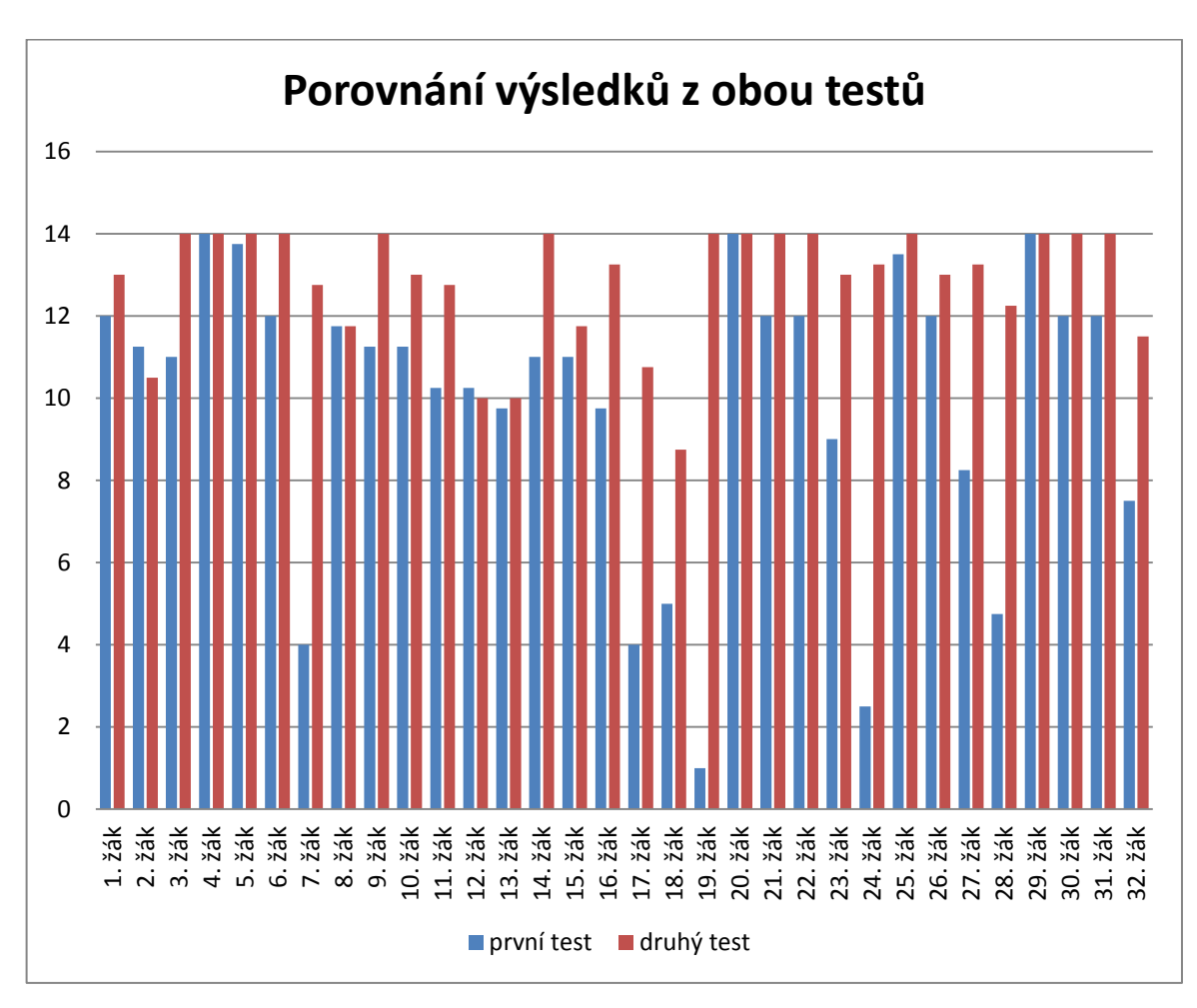

## 12. Graf s porovnáním bodového zisku z obou testů

**Graf 11: Porovnání bodového zisku z obou testů**

## 13. Tabulka s výsledky z prvního testu

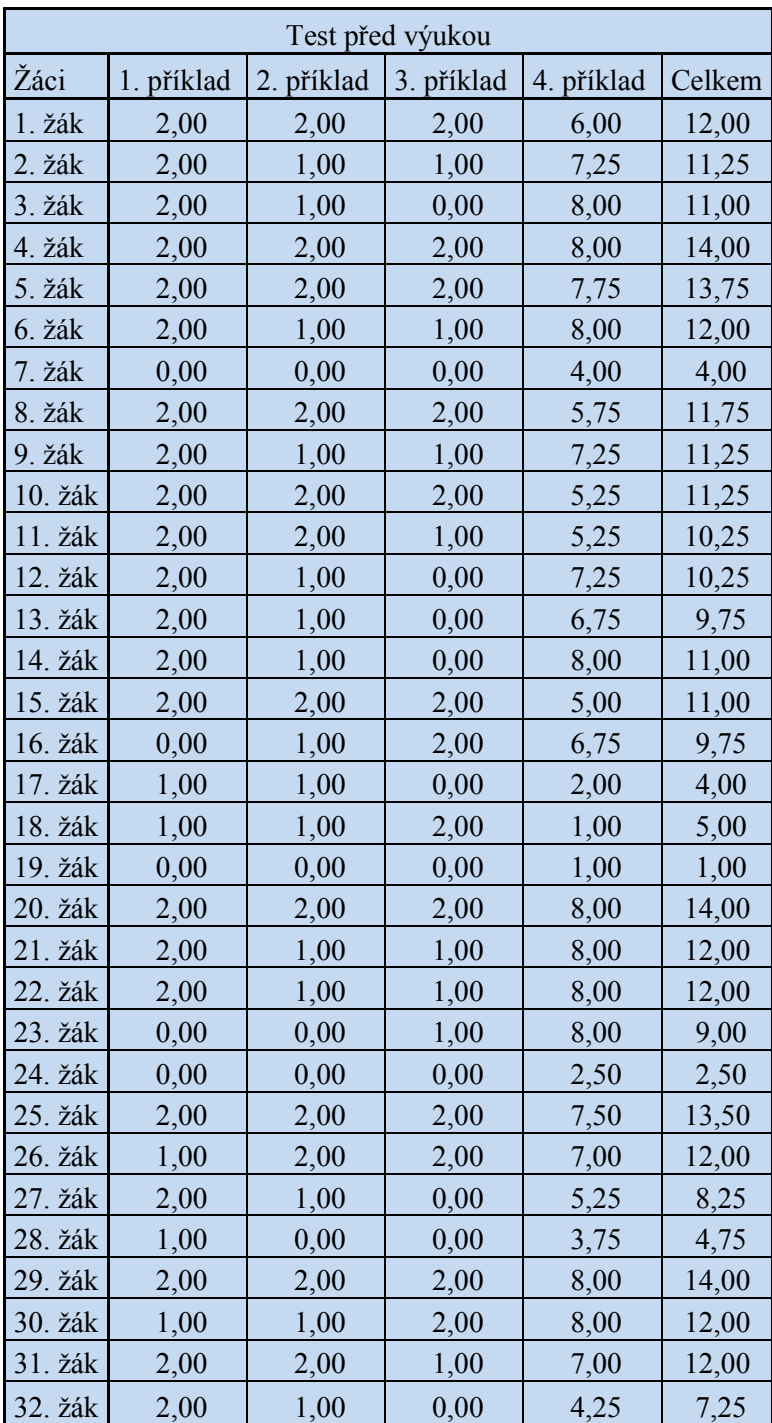

**Tabulka 4: Výsledky úvodního testu**

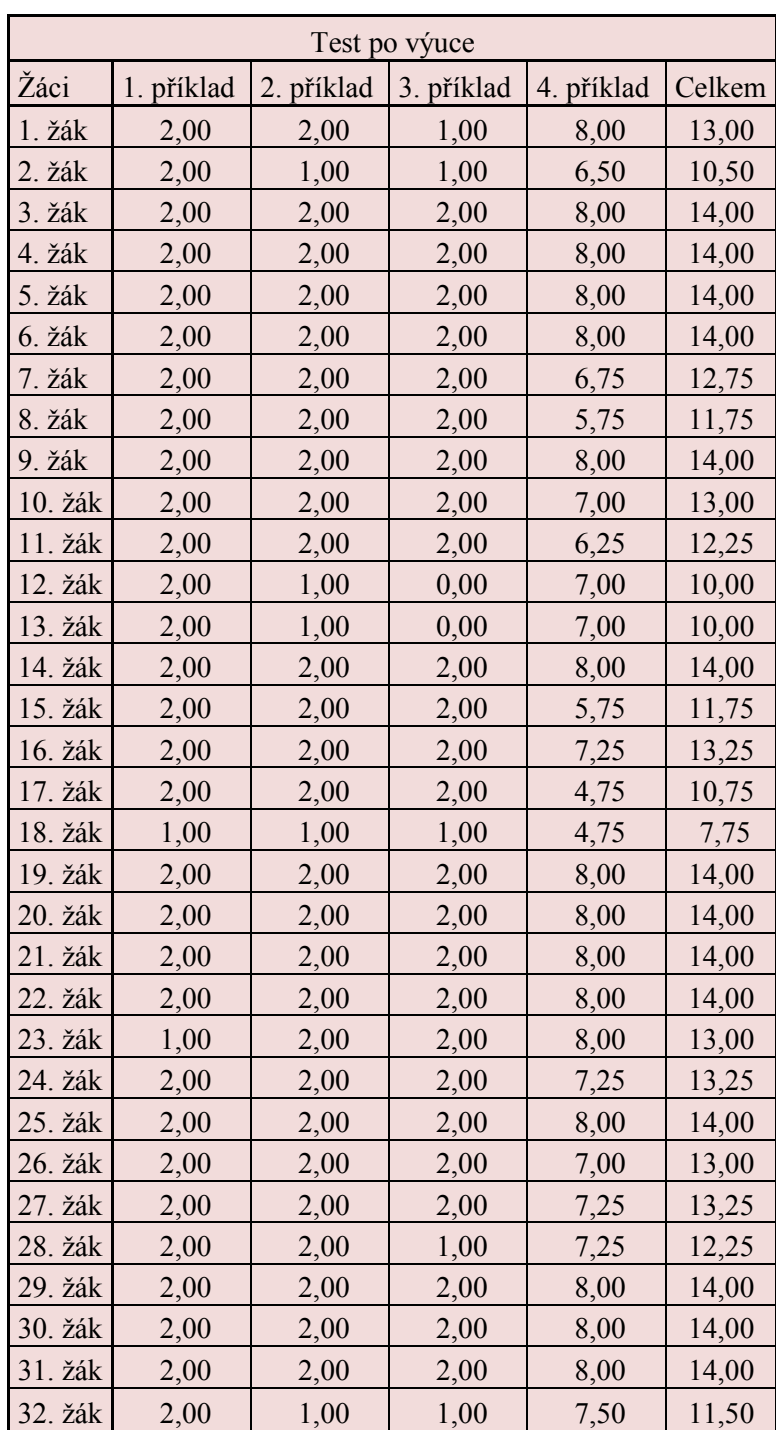

## 14. Tabulka s výsledky z prvního testu

**Tabulka 5: Výsledky druhého testu**